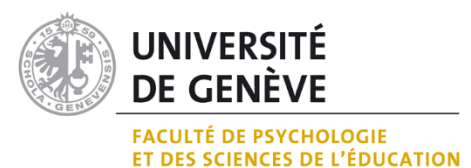

### **LA CARTOGRAPHIE DE LA CONNAISSANCE : QUELLE METHODE DE CONCEPTION ?**

**Atouts, limites et perspectives théoriques et technologiques illustrés par une étude de cas.**

### **MÉMOIRE REALISE EN VUE DE L'OBTENTION DE LA MAITRISE UNIVERSITAIRE EN SCIENCES ET TECHNOLOGIES DE L'APPRENTISSAGE ET DE LA FORMATION**

 **PAR** 

**Paola Rattu**

### **DIRECTEUR DE MEMOIRE**

Daniel K. Schneider, FPSE – TECFA, Université de Genève

**JURY**

Mireille Bétrancourt examinatrice FPSE – TECFA, Université de Genève Kalliopi Benetos examinatrice FPSE – TECFA, Université de Genève<br>Daniel K. Schneider directeur FPSE – TECFA, Université de Genève directeur FPSE – TECFA, Université de Genève

**GENEVE, SEPTEMBRE 2014**

### **UNIVERSITE DE GENEVE FACULTE DE PSYCHOLOGIE ET DES SCIENCES DE L'EDUCATION**

### **RESUME**

Comment construire un instrument d'apprentissage en utilisant la cartographie de la connaissance ?

Pour répondre à cette question, ce travail présente : (1) une étude bibliographique sur les méthodes de visualisation des connaissances, particulièrement les cartographies de connaissances ; (2) une évaluation technique des principales technologies permettant de réaliser de telles cartographies ; (3) une étude bibliographique sur la méthodologie de construction des visualisations ; (4) une étude de cas avec réalisation et test d'une carte de connaissances.

Les études bibliographiques synthétisent la littérature sur le sujet. L'évaluation recense les solutions techniques disponibles et justifie le choix du logiciel VUE pour réaliser la visualisation. L'étude de cas permet de tirer des conclusions innovantes sur le graphisme des cartes : le nombre de nœuds semble affecter de manière importante la (sur)charge cognitive des utilisateurs. Les conclusions proposent des pistes pour des recherches ultérieures et une réflexion sur l'apport des cartes de connaissances pour l'apprentissage.

### **MOTS-CLÉS**

Cartographie de la connaissance, visualisation, apprentissage, VUE

## **Avant-propos**

Les formes visuelles de communication, soient-elles des œuvres d'art, des cartes géographiques, des dessins d'enfants ou des graphiques mettant en scène des données scientifiques, ont un caractère indéniablement fascinant. La vue étant le sens prédominant chez les êtres humains, ce qui nous touche à travers les yeux nous paraît souvent plus direct et plus percutant. Mieux encore, les images semblent parfois, comme par magie, nous transmettre des informations de manière immédiate et sans qu'on ait besoin d'y réfléchir. Il est donc compréhensible qu'on essaie d'en percer le mystère pour les utiliser dans de nombreux contextes dont l'apprentissage et l'enseignement.

La cartographie de la connaissance, un hybride où visuel et textuel s'entremêlent, a largement été étudiée, particulièrement dans le domaine des technologies éducatives. Cependant, peu d'auteurs se sont penchés sur son utilisation en tant que moyen de communication et vulgarisation scientifique pour l'apprentissage.

Comme le montre ce travail, la cartographie de la connaissance relève moins du magique que du technique. En effet, la réalisation d'une carte de connaissances efficace requiert des choix graphiques et techniques précis et elle est indissociable des tests utilisateurs. Afin d'exploiter au mieux le potentiel offert par les cartes de connaissances, il est souhaitable que des recherches futures abordent leur perception, leur utilisation comme outils de apprentissage, ainsi que les développements techniques pouvant améliorer leur interactivité et faciliter leur réalisation.

## **Remerciements**

Je remercie Daniel K. Schneider pour avoir accepté de diriger ce mémoire, ainsi que Mireille Bétrancourt et Kalliopi Benetos qui ont accepté de faire partie du jury.

Tous mes remerciements vont aussi aux autres enseignants de Tecfa, en particulier à Nicolas Szilas et Daniel Peraya pour leurs précieux conseils, ainsi qu'à mes camarades, qui ont suivi le Master MALTT avec moi et qui sont, dans bien de cas, devenus des amis, en particulier Audrey Berthon, Jasmina Travnjak, Raphaël Gracia, Fabienne Salamin, Sabrina Mellino, Vincent Widmer et Christophe Carlei.

Mille mercis aussi à tous les amis, collègues et connaissances qui m'ont encouragée à m'inscrire au Master, m'ont épaulée pendant les cours et la réalisation de ce mémoire et ont aussi, parfois, accepté de servir de cobayes dans les tests utilisateurs et autres. En particulier, un gros merci à Sabry Abdel Aziz, Alessandra Panigada, René Véron, Manon Rosset et Daniela Balin, ainsi qu'à tous les testeurs « anonymes » qui sont mentionnés dans ce manuscrit.

Un immense merci à Maria Francesca Murineddu, Giovanni Rattu, Stefano Rattu, Catherine Aver et Patrick Langel pour leur soutien et leur optimisme.

Last but not least, je suis infiniment reconnaissante à Sandra Langel pour son support, sa patience et ses incommensurables suggestions tout au long des deux dernières années.

# Table des matières

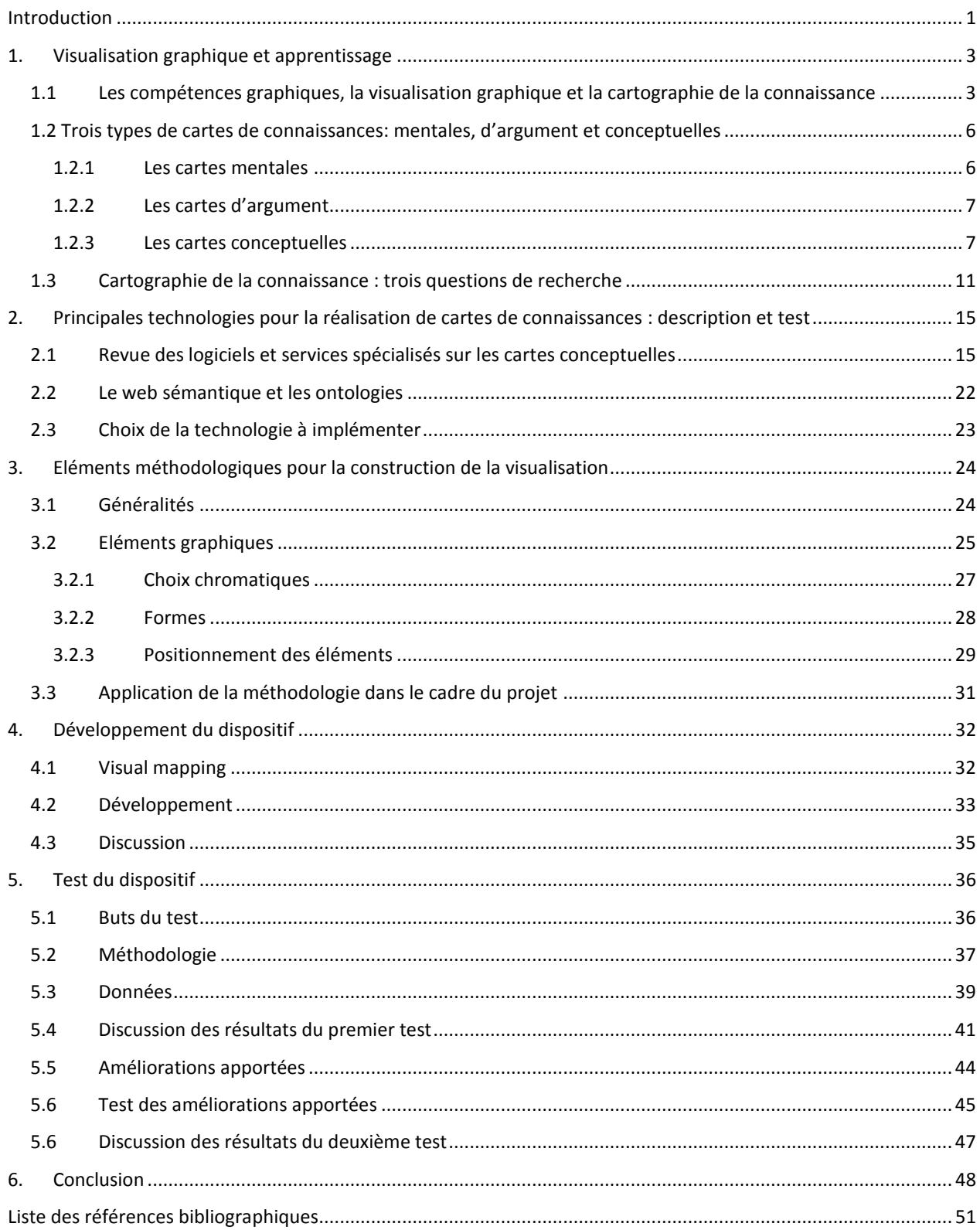

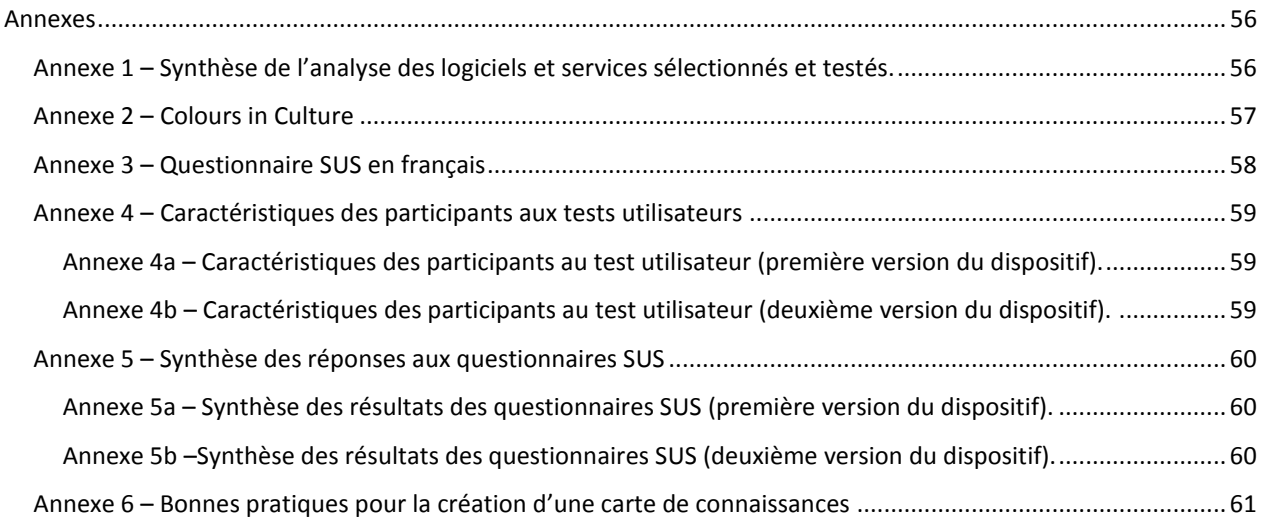

# <span id="page-5-0"></span>**Introduction**

Fascinantes et souvent perçues comme plus immédiates que les textes écrits, les visualisations d'informations sont étudiées et exploitées dans de nombreux domaines dont, par exemple, le marketing, la géographie, l'art, la vulgarisation scientifique et, bien évidemment, l'enseignement et l'apprentissage.

Partant d'une proposition du Dr. Daniel K. Schneider, qui s'intéressait à l'utilité d'une cartographie conceptuelle d'un domaine de connaissances, ainsi qu'aux possibilités effectives de sa réalisation, nous avons dû déterminer un domaine (et par conséquent un publique-cible) pour notre travail.

Nous avons choisi de réaliser et de tester une visualisation graphique à propos du sujet de l'asthme (objectif pratique du travail). Trois motivations justifient le choix de ce domaine:

- la bonne connaissance préalable du sujet de notre part;
- la grande disponibilité de matériel sur le web;
- la potentielle utilité future du projet, qui pourrait être mis à disposition des personnes intéressées sur le web.

Dans ce travail il s'agira donc de réaliser une visualisation graphique présentant une représentation synthétique de l'asthme (caractéristiques de la maladie, causes, traitements, *etc*.) à destination des personnes intéressées, comme des malades adultes ou des adultes proches d'enfants malades (parents, baby-sitters, animateurs, *etc*.). L'objectif est la création d'un moyen d'information explicatif et rapide à consulter, permettant de se créer une vision d'ensemble des liens entre les composantes du sujet, ainsi qu'éventuellement d'approfondir ses connaissances en suivant des liens vers des ressources déjà disponibles sur internet. La visualisation graphique sera donc en accord avec celui qui a été souvent défini le "mantra de la visualisation d'informations": "*First, overview, then, zoom and filtering, finally, details on demand*" (Shneiderman, 1996 cité dans Mazza, 2009, p. 106).

A notre connaissance, un outil de ce type n'existe pas encore dans le domaine de l'asthme. L'utilité d'une visualisation graphique sur le sujet s'explique par la complexité des liens entre les différents éléments en jeu, qui pourraient être appréhendés de manière plus immédiate s'ils étaient insérés dans un schéma graphique.

Des recherches théoriques et techniques devront être menées afin de réaliser une telle visualisation de manière satisfaisante. En particulier, il sera nécessaire d'identifier les présupposés théoriques et les bonnes pratiques permettant de réaliser des cartographies de la connaissance, qui seront implémentés lors de la réalisation de la visualisation. Du point de vue technique, ce travail requiert l'identification et le test d'une technologie à la fois complète, accessible et simple d'utilisation pour la réalisation de cartographies de la connaissance. Idéalement, la technologie identifiée devrait pouvoir être réemployée par des concepteurs de dispositifs d'apprentissage ne disposant pas nécessairement d'une formation approfondie en technologies de l'information et de la communication.

En plus de l'identification des différentes composantes du domaine de l'asthme (qui ne fait pas l'objet du mémoire), la réalisation de la carte de connaissances comporte une série d'étapes visant à atteindre les trois objectifs mentionnés plus haut (théorique, technique et, finalement, pratique). Le texte du mémoire s'articule en six chapitres, qui reprennent ces différentes étapes de réalisation du travail.

Le premier chapitre présente une revue de la littérature sur les différentes sortes de visualisation graphique, avec un accent particulier sur la cartographie de la connaissance, et il justifie le choix du type de visualisation effectué dans le cadre de ce travail. Le deuxième chapitre contient un recensement des principaux logiciels gratuits disponibles pour la réalisation de cartographies de la connaissance et il présente les raisons du choix du logiciel VUE, qui a été retenu pour la réalisation de la visualisation. Le troisième chapitre synthétise une recherche bibliographique sur la méthodologie de construction des visualisations de connaissances, permettant ainsi de poser les bases du développement de la cartographie elle-même, qui est abordé dans le quatrième chapitre. Le cinquième chapitre présente les tests utilisateurs réalisé sur les versions provisoires de la cartographie ; la méthodologie et les résultats des tests y sont discutés, ainsi que les améliorations apportées. Enfin, le sixième chapitre contient les conclusions et des suggestions pour des recherches ultérieures.

# <span id="page-7-0"></span>**1. Visualisation graphique et apprentissage**

## <span id="page-7-1"></span>**1.1 Les compétences graphiques, la visualisation graphique et la cartographie de la connaissance**

La visualisation est "*a cognitive activity, facilitated by external visual representations from which people build an internal mental representation of the world*" (Mazza, 2009, p. 7); en d'autres termes, "*visualization is the process of crystallizing a mental image, or a valued added process of information reorganization and knowledge reconstruction, or a spatial process of communication between users and data*" (Zhang, 2008, p. 3).

La visualisation graphique est un sous-ensemble des compétences visuelles (*visual literacy*), ayant comme but "*to create graphic representations of data to improve perception and understanding*" (Conner & Browne, 2013, p. 93); certains auteurs soulignent que la visualisation d'informations doit avoir une composante interactive et doit être assistée par ordinateur (Mazza, 2009; Zhang, 2008). Dans ce travail, nous utilisons le terme "visualisation" comme synonyme de "représentation visuelle" et de "visualisation graphique".

L'intérêt des visualisations graphiques pour l'apprentissage est lié au fait que les visualisations améliorent l'utilisabilité des informations, qui peuvent dès lors être traitées de manière plus efficace (Davies, 2011); cependant, il n'est pas encore clair si la présence d'images à côté d'un texte encourage ou non le lecteur à adopter un comportement de survol (par opposition à une lecture approfondie; Chauvin & Sparrow, 2008). En tout cas, la vision semble occuper une place à part parmi les facultés humaines (Betrancourt, 2008; Colonna, 2008): les représentations visuelles semblent atteindre la pensée plus en profondeur que les autres modes de transmission de l'information, même si ce phénomène reste encore partiellement inexpliqué du point de vue scientifique (Conner & Browne, 2013). Parmi les avantages des représentations visuelles, Betrancourt (2008) souligne le fait que les informations qu'elles transmettent peuvent être perçues de manière plus directe par rapport à des informations textuelles (*i.e.*, sans besoin de traitement ultérieur ou avec un temps de traitement très court).

De plus, les représentations visuelles améliorent la mémorisation des informations. Trois types de mémoire existent (Mazza, 2009):

- la mémoire sensorielle, ou mémoire icônique, qui consiste en la mémorisation des signaux en provenance des organes sensoriels pendant une période de temps très courte (250-500 millisecondes; c'est ce qu'on appelle le traitement pré-attentif des informations);
- la mémoire de travail, ou mémoire à court terme, où des processus conscients de traitement de l'information sont à l'œuvre (notamment, les informations sont organisées en morceaux et elles sont retenues pour une durée qui varie entre quelques secondes et une minute sans répétition, et jusqu'à plusieurs heures avec répétition);
- la mémoire à long terme, qui est le résultat de la transformation de la mémoire à court terme et qui retient les informations pendant plusieurs mois ou plusieurs années.

Les représentations visuelles ont un effet sur la mémoire sensorielle (à travers les éléments immédiatement perçus par les yeux; Mazza, 2009), mais aussi sur la mémoire de travail. En effet d'un côté elles peuvent être traitées par un module spécifique de la mémoire de travail, et de l'autre côté elles permettent de la décharger, en explicitant et en maintenant visibles certaines informations qui auraient autrement dû être inférées et ensuite maintenues dans la mémoire de travail (Betrancourt, 2008). En outre, les visualisations permettent de traiter plusieurs informations en même temps (Mazza, 2009); notamment, la forme, la couleur et le mouvement dans une image sont traités simultanément par quatre systèmes différents au sein du cortex visuel, ce qui rend le traitement d'une représentation visuelle très rapide et efficace par rapport à d'autres représentations (Zhang, 2008).

Non seulement les visualisations sont mémorisées plus facilement, mais en plus elles permettent de rendre évidents des liens tacites qui pourraient exister entre les notions à apprendre (Davies, 2011). Elles se configurent donc comme le mode de communication idéal pour la transmission d'informations concernant les relations et les liens entre objets de connaissance (Betrancourt, 2008).

Ainsi, une visualisation graphique efficace ne se limite pas à rendre les contenus "beaux à voir": "*(visual) design is also about making your graphics readable, understandable and usable"* (Yau, 2011). Ces caractéristiques des visualisations le rendent d'autant plus utiles à l'époque contemporaine, suite à l'augmentation de la quantité d'informations devant être traitées dans la vie de tous les jours qui a eu lieu pendant les 10 dernières années (Mazza, 2009).

La visualisation des connaissances connaît plusieurs applications datant de siècles voire de millénaires, comme par exemple les fresques et autres œuvres d'art représentant et souvent vulgarisant les fondements religieux ou politiques des sociétés, ou les cartes géographiques permettant une représentation des espaces et territoires (*cf*. par exemple Black, 2004 ; Smart, 2004). De nos jours, la réalisation de visualisations graphiques fait appel à plusieurs disciplines (dont la statistique graphique, la cartographie, le design graphique et le graphisme par ordinateur; Melançon, 2008). Parmi les visualisations de connaissances, Betrancourt (2008) distingue entre:

- illustrations représentationnelles, caractérisées par la similarité avec l'objet illustré (par exemple les tableaux représentant des natures mortes, mais aussi des dessins, des photos, *etc*.) ;
- graphiques logiques, caractérisés par un haut niveau d'abstraction, qui les rend compréhensibles seulement à ceux ayant appris les conventions de représentation utilisées (par exemple, un histogramme représentant différents niveaux de revenu, mais aussi des diagrammes, des réseaux sémantiques, *etc*.) ;
- visualisations mixtes, caractérisées par la présence d'éléments similaires aux objets illustrés ainsi que d'éléments symboliques.

Depuis au moins 30 ans, de nombreuses sortes de visualisations de la connaissance sont apparues dans le domaine de la transmission des connaissances, aussi grâce à la diffusion des nouvelles technologies de l'information et de la communication (Davies, 2011) ; parmi ces visualisations on peut mentionner les diagrammes, les cartes mentales, les cartes conceptuelles, *etc*. (pour une liste assez complète, voir Eppler, 2006; une typologie exhaustive contenant des exemples de visualisations de la connaissance a été réalisée par Lengler et Eppler, s.d.). Il s'agit aussi bien de graphiques logiques que de visualisations mixtes.

Parmi les différents types de visualisations graphiques, ce travail s'intéresse tout particulièrement à la cartographie de la connaissance ("*cartography of cognition*"; voir Wandersee, 1990). Il s'agit d'un domaine qui a connu un succès grandissant parmi les chercheurs en sciences de l'éducation à partir de la fin des années 1990 et dont les frontières peuvent sembler floues à cause de la ressemblance entre les différents types de visualisations (Demeester *et al*., 2012). En particulier, la cartographie de la connaissance est un graphique logique permettant de « *représenter des relations*  *non spatiales complexes par le biais de l'organisation spatiale des éléments et le codage visuel de leur propriété »* (Betrancourt, 2008, p. 65).

Une « carte de connaissances » est :

« *une représentation externe d'un sous-ensemble de connaissances d'un domaine de connaissances, prenant la forme d'un réseau graphique de nœuds, reliés entre eux par des traits. Les nœuds spécifient les connaissances au moyen d'une courte étiquette textuelle, alors que les traits indiquent les liens établis entre elles »* (Basque, 2012, p. 1).

Les traits (ou liens) peuvent indiquer une direction, et contenir des valeurs et/ou des étiquettes (Mazza, 2009).

## <span id="page-10-0"></span>**1.2 Trois types de cartes de connaissances: mentales, d'argument et conceptuelles**

Plusieurs sortes de cartes de connaissances existent ; Davies (2011) en met en évidence trois grandes catégories: les cartes mentales, les cartes d'argument et les cartes conceptuelles. Nous allons fournir une courte description des deux premiers types de cartes et approfondir les cartes conceptuelles, pour lesquelles une plus vaste littérature scientifique existe.

#### <span id="page-10-1"></span>**1.2.1 Les cartes mentales**

Pour Davies (2011), les cartes mentales (aussi appelées cartes heuristiques) contiennent une idée centrale (le sujet de la carte) et des liens vers d'autres idées, distribués de manière radiale autour de l'idée centrale. Peu formalisée et structurée, cette méthode est recommandée pour la création d'associations d'idées et pour la mémorisation. Elle peut inclure des images et en général la dimension graphique est très importante. Cependant, les cartes mentales ont un faible pouvoir explicatif, puisqu'elles se contentent de décrire des associations d'idées. De plus, elles sont souvent idiosyncratiques, donc difficiles à lire pour les personnes qui ne les ont pas élaborées. Enfin, elles contiennent souvent trop (ou trop peu) de détails et peuvent être très complexes à déchiffrer.

### <span id="page-11-0"></span>**1.2.2 Les cartes d'argument**

Les cartes d'argument (*argument mapping*) sont décrites par Davies (2011) comme construites par une méthode très structurée, visant la construction d'une argumentation sur un problème ou une problématique donnés. Elles se caractérisent par une structure hiérarchisée, avec des relations très formalisées entre les différentes parties de l'argumentaire. De plus, leur construction nécessite d'y intégrer des preuves (ou des données) qui soutiennent l'argumentation choisie. Les désavantages de cette méthode sont qu'elle est très spécifique à son domaine d'application, et qu'en plus elle présuppose un grand travail personnel de recherche de la part de ceux qui l'utilisent, afin de trouver des preuves qui supportent l'argumentation.

### <span id="page-11-1"></span>**1.2.3 Les cartes conceptuelles**

### **Caractéristiques des cartes conceptuelles**

La forme de visualisation la plus connue est sans doute la carte conceptuelle, qui a été largement étudiée et implémentée à partir des travaux de Joseph D. Novak. La carte conceptuelle peut être définie comme:

"*a graphical tool (...) for organizing and representing knowledge*", incluant "*concepts, usually enclosed in circles or boxes of some type, and relationships between concepts indicated by a connecting line linking two concepts. Words on the line, referred to as linking words or linking phrases, specify the relationship between two concepts*" (Novak & Cañas, 2006).

Dans une carte conceptuelle, les concepts indiquent des phénomènes ou des objets et les liens qui les unissent expriment des affirmations à propos de ces objets et de ces événements, pour former une phrase ayant du sens (Novak & Cañas, 2006).

La carte conceptuelle se situe en une position intermédiaire entre la carte mentale et la carte d'argument; grâce à ses liens verbaux et à sa structure adaptable, elle allie une plus grande intelligibilité par rapport aux cartes mentales et une flexibilité accrue par rapport aux cartes d'argument (voir Davies, 2011).

Ce qui caractérise la carte conceptuelle par rapport à d'autres outils de visualisation comme les cartes mentales, les diagrammes conceptuels et les métaphores visuelles, est la forte hiérarchisation des concepts et des sous-concepts, qui se traduit par une hiérarchisation dans le sens de lecture (du concept principal, situé en haut, vers les concepts secondaires en bas ; Eppler, 2006). Cependant, des nouvelles formes de cartes conceptuelles, non hiérarchiques ou encore cycliques, sont apparues récemment (Davies, 2011).

De plus, une carte conceptuelle est toujours guidée par une question et les méthodes d'élaboration sont très séquentielles (établissement d'une question puis d'une liste de concepts, ordonnancement hiérarchique de ces concepts et de leurs liens, choix des liens à insérer dans la carte ; Novak & Cañas, 2006). Certaines de ces opérations peuvent toutefois être facilités, par exemple dans le cas où des cartes préconçues et très schématiques ou des listes de concepts sont fournies aux apprenante-s pour débuter dans la construction de leurs cartes conceptuelles (Novak, 2010; Novak & Cañas, 2010).

#### **Fondements théoriques**

Développée dans les années 1970 par Novak (Novak & Cañas, 2006) pour représenter les connaissances des enfants, la visualisation de connaissances par cartes conceptuelles se base sur la théorie de l'apprentissage de David Asubel, qui oppose l'apprentissage par cœur à l'apprentissage significatif et soutient que ce dernier est nécessaire pour construire une expertise dans un domaine donné, pour faciliter la résolution de problèmes et la pensée créative (Novak, 2010). Dans ce modèle, la connaissance est conçue comme étant formée par des concepts (unités de base), unis entre eux par des liens afin de former des propositions (Cañas *et al*., 2005). Ainsi, la carte conceptuelle devient un instrument ayant comme but la représentation des connaissances à propos d'un certain objet. Selon Asubel, un apprentissage significatif peut avoir lieu seulement si les nouveaux apprentissages sont intégrés aux concepts déjà présents dans la structure cognitive de l'apprenant-e (Novak & Cañas, 2006; Novak, 2010). La réalisation des cartes conceptuelles permet un apprentissage significatif car elle nécessite des activités spécifiques, comme le traitement approfondi de l'information pour expliciter les savoirs implicites et les liens entre les concepts, la création d'un schéma mental et la reconstruction de l'information (Basque, Pudelko & Legros, 2003).

### **Applications**

L'usage des cartes conceptuelles a démontré son utilité dans de nombreuses recherches (Eppler, 2006) et il a plusieurs applications, comme:

- La planification des cursus de formation, le support à l'enseignement, l'aide à l'apprentissage et l'évaluation des apprenant-e-s (Novak, 2010; Novak & Cañas, 2006; Eppler, 2010; Stoica, Moraru & Miron, 2010; Basque, Pudelko & Legros, 2003; Ritchhart, Turner & Hadar, 2009; Kinchin, 2006 ; Nesbit & Adesope, 2006). L'apprentissage de l'autonomie et de la pensée critique pour la résolution de problèmes sont identifiés comme des domaines où l'usage des cartes conceptuelles est particulièrement efficace (Demeester *et al.*, 2010; Conner & Browne, 2013; Michaud *et al.*, 2008; Rosado Pinto, Gambôa & Bensabat Rendas, 2008). De plus, aussi bien la construction de cartes conceptuelles par les apprenants que leur réflexion sur une carte conceptuelle rédigée par autrui semble aussi avoir un impact positif sur l'apprentissage (Novak, 2010; Kinchin, 2006; Rosado Pinto, Gambôa & Bensabat Rendas, 2008) ;
- Le travail de groupe et l'aide à la collaboration (Engelmann & Hesse, 2010) ;
- Le traitement de données qualitatives dans la recherche scientifique (Kinchin, Streatfield  $\&$ Hay, 2010) ;
- La vulgarisation des connaissances scientifiques (Engelmann & Hesse, 2010).

Cet outil a connu un grand succès; non seulement il a été repris et largement étudié et diffus par Novak lui-même (*cf*. Novak & Cañas, 2006; Novak, 2010), mais il a aussi fait l'objet de développements technologiques. En effet de nombreux logiciels ont été consacrés à la création de cartes conceptuelles par ordinateur, dont par exemple CmapTools (*cf*. Cañas *et al.*, 2004; Cañas *et al.*, 2005; ) et VUE (*cf*. Kumar & Kahle, 2006).

### **Atouts**

La création de cartes conceptuelles par ordinateur présente de nombreux avantages, comme:

 La possibilité que plusieurs personnes travaillent en même temps sur une même carte de manière collaborative ou pour l'apprentissage à distance (Novak & Cañas, 2006), provoquant « *un processus appelé 'conflit sociocognitif' qui conduit l'apprenant à*  *réorganiser ses conceptions antérieures et à intégrer de nouveaux éléments apportés par la situation* » (Michaud *et al.*, 2008, p. 13);

- La possibilité de compléter la carte conceptuelle en y ajoutant des hyperliens (Novak & Cañas, 2006; Briggs *et al.*, 2004; Eppler, 2006);
- La possibilité d'obtenir des informations qui ne seraient pas disponibles dans les situations d'interaction directe (Engelmann & Hesse, 2010);
- La possibilité que la carte conceptuelle fonctionne comme un index permettant d'accéder à des ressources déjà disponibles sur internet (Novak & Cañas, 2006; Briggs *et al.*, 2004).

La carte conceptuelle est donc un outil prometteur pour effectuer une visualisation synthétique servant également d'index d'autres cartes conceptuelles ou de ressources externes (images, pages web, *etc*.).

### **Limites**

La création de cartes conceptuelles pose cependant plusieurs difficultés et défis, qui sont souvent des défis généralisables à la création de l'ensemble des cartes de connaissances. Si la carte est réalisée par ordinateur, les problèmes dérivent en partie du caractère médié cette activité (Basque, 2012). Parmi ces limites, on peut mentionner:

- Le nombre limité de nœuds qui peuvent être visualisés sur un écran d'ordinateur (environ 30 selon Briggs *et al.*, 2004);
- La nécessité de mettre à jour les données et les liens sur la carte de connaissances (Briggs *et al.*, 2004);
- Les difficultés pouvant être rencontrées pour créer un visuel sobre et lisible (sans surcharge cognitive de l'utilisateur) tout en insérant des données autres que textuelles dans les cartes de connaissances (par exemple les couleurs et les images; *cf*. Briggs *et al.*, 2004);
- Les biais représentationnels et interprétatifs induits par le choix d'utiliser l'un ou l'autre parmi les logiciels et les méthodes disponibles, qui comportent chacun des fonctionnalités différentes et des degrés variés de formalisation de l'activité de création des visualisations (Basque, 2012; Demeester *et al.*, 2010) :
- La difficulté ou l'impossibilité d'utiliser un seul logiciel pour toutes les méthodes de visualisation graphique (cartes conceptuelles, mentales, d'argument, *etc*.), et pour rendre la construction d'une visualisation plus flexible (Davies, 2011) ;
- La nécessité de la présence d'un formateur ou d'un médiateur qui guide et coordonne la construction des cartes si elles sont réalisées par les apprenants (Basque, 2012; Demeester *et al.*, 2010; Michaud *et al.*, 2008) ;
- La nécessité d'évaluer le rapport coût bénéfice de l'apprentissage de ce système de représentation des connaissances dans un certain scénario pédagogique (Basque, Pudelko & Legros, 2003; Demeester *et al.*, 2010) ;
- Si les cartes sont misés à disposition sur internet, l'ignorance sur le niveau de connaissances de l'utilisateur à propos du sujet abordé et sur son équipement technique (taille de l'écran, navigateur internet *etc*.; *cf*. Briggs *et al.*, 2004) ;
- L'ignorance à propos des compétences de l'utilisateur en *visual literacy*, particulièrement pour ce qui concerne la compréhension des codes graphiques utilisés.

## <span id="page-15-0"></span>**1.3 Cartographie de la connaissance : trois questions de recherche**

Un choix judicieux de la méthode de visualisation adoptée dépend « *du but d'apprentissage visé et des caractéristiques des apprenants »* (Basque, 2012, p. 6). Au vu de cela, la carte conceptuelle nous paraît posséder un grand potentiel pour notre projet, puisqu'elle permet une visualisation synthétique d'un domaine de connaissance, tout en offrant la possibilité de se référer à d'autres ressources pour l'approfondissement, ce qui semble convenir pour un public ayant des exigences multiples et des niveaux de connaissances variés à propos du sujet abordé. En gardant à l'esprit les atours des cartes conceptuelles par rapport aux cartes mentales et aux cartes d'argument, dans ce projet nous préférons toutefois adopter la formulation moins spécifique de "carte de connaissances", étant donné que les connaissances que nous avons l'objectif de représenter « *ne sont pas toutes nécessairement des concepts* » (Basque, 2012, p. 1).

Aschenbrenner (2008) mentionne des innovations dans le domaine des cartes de connaissances, par exemple dans la représentation de cartes du type "plans de métro" (*cf*. figure 1A) et pays imaginaires (ces dernières n'étant pourtant pas des innovations ; *cf*. figure 1B). Mazza (2009) mentionne la possibilité d'organiser des connaissances hiérarchisées dans des visualisations de type "arbre botanique" (*cf*. figure 1C), ce qui permet de toujours garder présentes les ramifications et la structure générale des informations, mais qui a l'inconvénient de ne pas être adapté pour la représentation de données très complexes. Comme montré par Lima (2013, 2014), il ne s'agit là non plus d'une innovation.

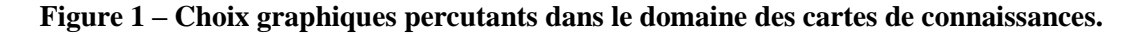

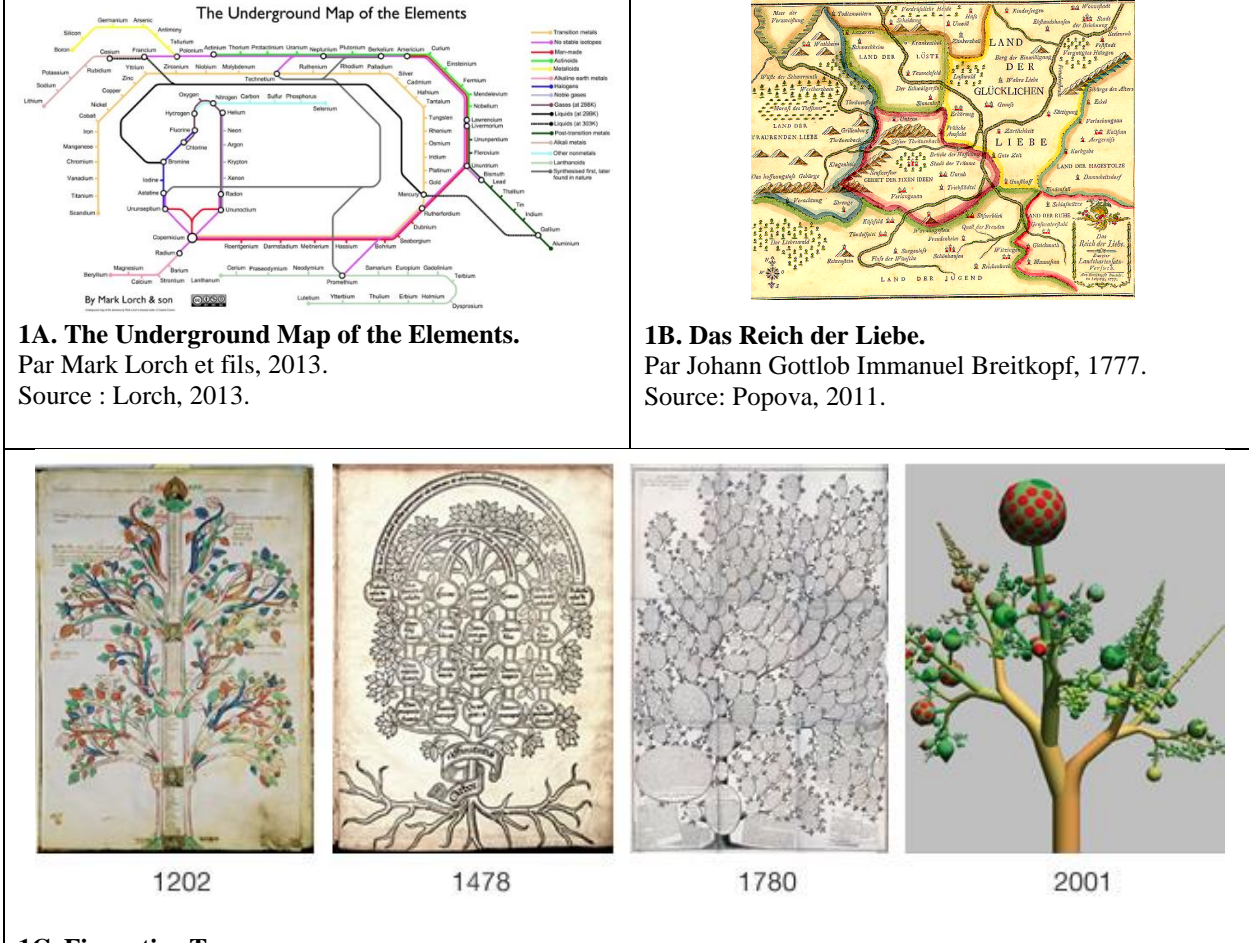

#### **1C. Figurative Trees.**

Images assemblées par Manuel Lima et dates de leur création ; la dernière est semblable à celle évoquée par Aschenbrenner (2008). Source : Lima, 2013.

Ces types de visualisations sont percutantes et elles ont le potentiel d'éveiller l'intérêt des lecteurs et susciter leur curiosité. En outre, elles peuvent être combinées avec la représentation plus classique des cartes de connaissances (Aschenbrenner, 2008); il pourrait être par conséquent judicieux de les garder à l'esprit lors de l'implémentation de notre visualisation.

Comme nous l'avons montré plus haut, l'implémentation de cartes de connaissances comporte plusieurs limites, qui se réfèrent:

- Au suivi des cartes de connaissances après la création (mise à jour des liens);
- À la faible ou très faible connaissance du public-cible;
- À la visualisation des données (graphisme, rendu sur l'écran et lisibilité);
- A la faible intégration des logiciels permettant de créer différentes sortes de visualisation et de diminuer la présence de biais représentationnels.

Les deux premières limites sont d'ordre structurel et organisationnel, et concernent essentiellement l'entité qui diffuse la carte de connaissances; pour cette raison, nous n'allons pas les approfondir dans ce travail. Les dernières limites sont plutôt d'ordre technique et posent trois défis principaux, qui constituent aussi les **questions de recherche** posées dans le cadre de ce travail:

- 1 Comment réaliser une visualisation cohérente et complète des concepts et de leurs liens rattachés à un domaine du savoir pouvant être visualisée sur un écran standard d'ordinateur?
- 2 Est-ce qu'une technologie simple d'utilisation permettant de réaliser des cartes de connaissances, de les personnaliser et de les rendre consultables et utilisables sur le web existe ? Si oui, quels sont ses avantages et ses limites ?
- 3 Comment obtenir un rendu graphique de qualité qui exploite les potentialités offertes par une carte de connaissances (utilisation de formes, couleurs et images) sans engendrer une surcharge cognitive de l'utilisateur?

Répondre à ces questions permettra d'atteindre les objectifs théorique (questions 1 et 3), technique (question 2) et finalement pratique de ce travail (*cf*. Introduction).

En particulier, l'obtention d'une visualisation cohérente semblé avoir été résolue de manière efficace par Briggs *et al.* (2004) à travers la création de cartes de connaissances à plusieurs niveaux, avec des "cartes des cartes" représentant les liens entre les sous-domaines du savoir et servant d'index pour les cartes des niveaux inférieurs. Une autre solution pourrait être la création de cartes de connaissances dynamiques, avec une visualisation sélective des différents concepts et des multiples niveaux d'information. La solution choisie (*cf*. chapitres 3 et 4) est néanmoins indissociable de la technologie sélectionnée pour implémenter la visualisation (*cf*. chapitres 2 et 4), et son efficacité nécessite d'être testée (*cf*. chapitre 5).

Pour ce qui concerne le deuxième point, à savoir le choix de technologie, il semble pertinent de passer en revue quelques-uns des nombreux outils permettant de réaliser des cartes de connaissances(*cf*. chapitre 2) et de tester celui qui sera retenu (*cf*. chapitres 4 et 5) avant de proposer une réponse. L'analyse des outils et des techniques dans le domaine de la cartographie des connaissances sert en effet de base pour effectuer le choix de technologie à implémenter pour réaliser la carte de connaissances qui constitue l'objectif de ce travail.

La question du rendu graphique est résolue de manière très différente selon les sensibilités des auteurs des cartes. Dans ce travail, nous effectuons un choix technologique (*cf*. chapitre 2) et des choix méthodologiques (*cf*. chapitre 3) qui influencent la construction de la visualisation. Une fois la visualisation réalisée (*cf*. chapitre 4), il est dès lors nécessaire de tester la pertinence de ces choix, *i.e.* de contrôler la qualité et l'efficacité de la visualisation (*cf*. chapitre 5).

# <span id="page-19-0"></span>**2. Principales technologies pour la réalisation de cartes de connaissances : description et test**

## <span id="page-19-1"></span>**2.1 Revue des logiciels et services spécialisés sur les cartes conceptuelles**

Les cartes d'argument étant peu flexibles et très spécifiques, nous n'avons passé en revue que les logiciels et/ou services permettant la création de cartes mentales et de cartes conceptuelles. Bien que des cartes de connaissances puissent être réalisées aussi avec de très courants logiciels bureaucratiques ou de dessin et via le langage HTML, les logiciels spécialisés dominent clairement cette part de marché.

De très nombreux logiciels et services, libres ou propriétaires, gratuits ou payants, sont spécialisés sur les cartes mentales et conceptuelles. Pour des raisons éthiques et pratiques, nous n'allons prendre en compte que les logiciels et les services gratuits, aussi bien libres que *open source* ou *freeware* (pour une définition exacte de ces termes voir Stallman, 2009; Bretthauer, 2001), qui sont aussi les plus mentionnés dans la littérature.

Le tableau 1 résume les logiciels et services sélectionnés pour une analyse approfondie parmi les logiciels les plus populaires permettant de créer des cartes de connaissances. Les résultats des tests sont synthétisés dans l'annexe 1.

| <b>Nom</b>                                                                | Type de carte<br>réalisée                              | <b>Type</b><br>de<br>licence<br>du<br>logiciel | <b>Système</b><br>opératif            | Adresse de téléchargement                                                                 |  |  |
|---------------------------------------------------------------------------|--------------------------------------------------------|------------------------------------------------|---------------------------------------|-------------------------------------------------------------------------------------------|--|--|
| <b>CAM</b><br>ä,<br><b>Content</b><br><b>Assembly</b><br><b>Mechanism</b> | Carte mentale                                          | <b>OSL</b>                                     | Windows,<br>Ubuntu,<br>Linux, Mac     | http://sourceforge.net/apps/mediawiki/camproce<br>ssor/index.php?title=Main_Page#Download |  |  |
| <b>CmapTools</b>                                                          | Carte<br>conceptuelle,<br>de<br>carte<br>connaissances | <b>RAND-RF</b>                                 | Windows,<br>Mac,<br>Linux,<br>Solaris | http://cmap.ihmc.us/download/                                                             |  |  |
| Freemind                                                                  | Carte mentale                                          | <b>GNU</b><br><b>GPL</b><br>$V2+$              | Tous                                  | http://freemind.sourceforge.net/wiki/index.php/<br>Download                               |  |  |
| <b>InfoVis</b><br><b>Toolkit</b>                                          | Carte<br>de<br>connaissances                           | Freeware                                       | Tous                                  | http://philogb.github.io/jit/index.html                                                   |  |  |
| <b>Javascript</b><br>mind map                                             | Carte mentale                                          | Open source                                    | Tous                                  | http://kenneth.kufluk.com/google/js-<br>Exemple:<br>mindmap/                              |  |  |
| <b>Mindmaps</b>                                                           | Carte mentale                                          | AGPL V3                                        |                                       | http://drichard.org/mindmaps/                                                             |  |  |
| Text 2 Mind<br>Map                                                        | Carte mentale                                          | Freeware                                       | <b>Tous</b>                           | http://www.text2mindmap.com/                                                              |  |  |
| <b>VUE</b> - Visual<br>Understandin<br><b>Environment</b>                 | Carte<br>de<br>connaissances                           | Educational<br>community<br>licence            | Mac,<br>Windows,<br>Linux             | http://vue.tufts.edu/download/index.cfm                                                   |  |  |
| <b>XMind</b>                                                              | Carte mentale                                          | EPL, LGPL                                      | Windows,<br>Mac, Linux                | http://www.xmind.net/download/win/                                                        |  |  |

**Tableau 1 – Logiciels et services sélectionnés pour une analyse approfondie.**

### **CAM - Content Assembly Mechanism**

La version du 14 août 2013 pour Mac OS a été testée. Il s'agit d'un outil centré sur les données XML, qui permet de les gérer, de les échanger et de les traiter, avec la possibilité de créer, au passage, des cartes mentales. Le fonctionnement du logiciel est complexe, il s'adresse clairement à des professionnels ayant comme but de gérer des grades masses de données. Pour ce projet, son apport potentiel semble très faible.

#### **CmapTools**

L'application CmapTools a été testée dans ses trois versions pour Mac (5.05.01, 5.05.01 Lite, 4.18), mais elles ont toutes posé des problèmes lors de leur installation.

La version disponible le 17 novembre 2013 pour Windows à 64 bits a été testée et n'a pas posé de problèmes lors de l'installation.

L'application permet la création très rapide de cartes conceptuelles et cartes de connaissances. De nombreux éléments peuvent être personnalisés, y inclus les formes des nœuds et des liens, les images de fond des liens et les couleurs. Cependant, l'importation d'images de fond ne fonctionne pas très bien (les dimensions des images sont difficilement modifiables). Des hyperliens peuvent aussi être insérés dans les cartes.

De nombreux formats d'exportation sont disponibles, dont le format HTML, qui rend la carte facilement visualisable par le web. La seule limite posée par cette possibilité est le peu d'interactivité possible avec les liens de la carte (on ne peut pas les mouvoir, animations peu présentes).

Malgré ses limites, ce logiciel possède un potentiel certain pour ce projet.

### **FreeMind**

La version 0.9.0 de l'application pour Mac a été testée. Il s'agit d'un logiciel écrit en Java. Sa prise en main est aisée, plutôt intuitive. Il permet de créer des cartes mentales radiales.

La création d'une nouvelle carte commence par le sujet central; s'ajoutent ensuite les idées secondaires, tertiaires *etc*., qui sont connectées aux idées de rang supérieur par des liens. Le logiciel offre la possibilité de connecter des éléments de rang inférieur entre eux (même si ce n'est pas une pratique conventionnelle dans les cartes mentales). De plus, les idées peuvent être représentées par des liens externes (vers des fichiers locaux ou sur le web), des images, des icônes.

Un éditeur *wysiwyg* est intégré au logiciel et permet d'éditer les nœuds et d'y ajouter des notes, qui apparaîtront sous forme de *pop-up* dans la version finale. En outre, les nœuds peuvent être complétés par des dates et des attributs, qui peuvent aussi être exportés.

Plusieurs formats d'exportation des cartes sont possibles, à part le format propre au logiciel (.mm). En effet les cartes peuvent être exportées sous forme de:

- HTML ou XHTML JavaScript (ce qui donne des résultats plutôt décevants, la page ne contenant pas une visualisation graphique mais une liste hiérarchique des idées) ;
- XHTML image cliquable (ce qui transfère la carte et les notes sur une page html statique et cliquable; les notes sont en bas de la carte, et cliquer sur les liens insérés sur la carte renvoie à la partie inférieure de la page) ;
- Applet Java (ce n'est pas visible sur tous les navigateurs) ;
- Flash (contient une visualisation interactive des liens, mais les liens externes ne marchent pas toujours) ;
- Texte (liste hiérarchique des idées en format .odt) ;
- Image (sous différents formats).

Par contre, très peu de formats d'importation sont supportés (les favoris d'Internet Explorer, une arborescence de répertoires ou des cartes réalisées avec d'autres logiciels).

Le logiciel présente plusieurs aspects intéressants, notamment pour ce qui concerne les liens vers des ressources externes et l'exportation en format Flash. Cependant, il montre également des faiblesses techniques (les résultats des exportations ne sont pas toujours convaincants) et conceptuelles (il est impossible d'attribuer des labels aux liens, qui ne sont constitués que par des lignes et peuvent donc manquer de clarté).

#### **InfoVis Toolkit**

La version 2.0.1 de l'application a été testée. Il s'agit d'un outil fonctionnant avec JavaScript qui permet de créer des visualisations interactives pour le web. Parmi les types de visualisation qu'il propose, nous avons approfondi les quatre qui semblent correspondre le mieux à notre projet, à savoir ForceDirected, SpaceTree, RGraph et HyperTree, présentées ci-après.

### **ForceDirected**

La méthode de création Force-directed se base sur des algorithmes qui simulent l'existence de forces physiques (par exemple, la force de gravité) entre les composantes du graphique. La visualisation ForceDirected qui a été testée est une carte interactive qui permet à l'utilisateur de modifier la position de la carte et des nœuds sur l'écran, de souligner et afficher les relations entre les nœuds et d'effacer certains nœuds de la carte en manipulant la souris. La carte est construite en utilisant une structure JSON statique. Les nœuds et leurs connexions, ainsi que les lignes de code gouvernant l'interaction à travers la souris, sont insérés manuellement dans le fichier .js. Ce fichier apparaît dans une fenêtre de navigateur, où il est possible d'interagir avec la visualisation.

La création du schéma peut être longue et fastidieuse si on ne puise pas les données d'une source extérieure au fichier. En outre, les liens ne sont pas labélisés, ce qui peut donner lieu à des mauvaises interprétations. Cependant, le résultat est très intéressant du point de vue graphique. De plus, il exploite des capacités de calcul de la machine pour créer une liste des liens d'un nœud.

**RGraph** et **HyperTree** sont des visualisations radiales de distances entre concepts. Ici aussi les cartes sont construites en utilisant des structures JSON statiques. L'interaction à travers la souris permet à l'utilisateur de placer un élément au centre de la visualisation; la visualisation évolue donc en montrant les distances de ce nouvel élément par rapport aux autres. Il est aussi possible d'afficher des cartes pondérées et de personnaliser l'affichage. Comme dans le cas de ForceDirected, la liste des connexions entre nœuds peut être calculée. Pour ces deux types de visualisation restent valables les remarques formulées pour ForceDirected.

#### **SpaceTree**

SpaceTree est un arbre de connaissances pyramidal, donc une structure proche de la carte conceptuelle, qui permet à l'utilisateur de faire apparaître / disparaître des branches de l'arbre à sa convenance. Plusieurs versions de cette visualisation existent, permettant de sélectionner les branches de l'arbre de différentes façons. Comme la précédente, la carte est construite en utilisant une structure JSON statique. Même si dans cet exemple, contrairement au précédent, une liste de connexions entre liens n'est générée pas, les remarques globales exprimées pour ForceDirected restent valables.

Globalement, les outils proposés par InfoVis semblent très intéressants pour notre projet, puisqu'ils permettent de créer des visualisations interactives et d'exploiter la puissance de calcul tout en gardant un aspect visuel captivant. Un autre aspect positif est la possibilité d'adapter le code pour puiser des données (nœuds et concepts) déjà produits ailleurs de manière structurée. L'insertion des données directement dans le code de la visualisation, peu flexible, peut être surmontée par la mise en relation du fichier contenant la visualisation avec un autre fichier contenant la base de données. Cependant, il s'agit essentiellement de visualisation du type "navigateur hyperbolique" et "space tree" (voir Mazza, 2009, p. 114), plus adéquates pour l'exploration d'un sujet que pour la véritable transmission d'une vision d'ensemble sur un domaine de connaissance. De plus, la création des cartes avec ces outils requiert des compétences techniques approfondies.

#### **Javascript mind map**

L'exemple analysé est une carte mentale interactive contenant des catégories et des éléments pointant vers des liens externes. Il s'agit d'une visualisation très interactive et intuitive. Les liens sont illustrés uniquement par des lignes, ce qui pourrait rendre leur signification ambiguë. Le code est écrit en Javascript et il est plutôt simple dans sa construction. Les données sont intégrées au code. Il s'agit d'un outil intéressant pour notre projet, surtout au vu de la simplicité de la prise en main et du fait que c'est déjà employé comme index de ressources accessibles sur le web. Cependant l'implémentation ne serait pas possible pour quelqu'un ayant des faibles connaissances techniques.

#### **Mindmaps**

Mindmaps est une application web basée sur HTML5; une version hors ligne existe aussi. La version de 2011 a été testée. L'application permet la création de cartes mentales textuelles. Son utilisation, proche du dessin par ordinateur, est très facile, et les cartes réalisées peuvent être sauvegardées directement dans la mémoire du navigateur. Cependant, elle n'offre que des fonctionnalités limitées. En effet, bien qu'on puisse personnaliser le rendu visuel du texte et des liens, ni des images ni des liens ne peuvent être ajoutés à la carte, et cette dernière ne peut être exportée que dans un format image. Bien que l'idée d'utiliser HTML5 pourrait être approfondie, cet outil n'a pas d'intérêt pour notre projet.

#### **Text 2 Mind Map**

Text 2 Mind Map est une application web basée sur Javascript. Elle permet de créer des cartes mentales à partir de textes hiérarchisés. Elle offre la possibilité de personnaliser le visuel des nœuds et des liens et elle est très simple et intuitive, ce qui rend la prise en main aisée. Cependant, elle est limitée du point de vue des fonctionnalités: ni des images ni des liens externes ou d'autres contenus ne peuvent être ajoutés à la carte. De plus, elle ne peut être exportée que dans un format image ou .pdf. Cet outil n'a aucun intérêt pour notre projet.

#### **VUE – Visual Understanding Environment**

L'application VUE a été testée dans ses versions pour Windows et pour Mac. Aucun problème n'a été rencontré lors de leur installation. Cette application est très semblable à CmapTools du point de vue des fonctionnalités qu'elle offre.

Comme CmapTools, l'application permet la création très rapide de cartes conceptuelles et cartes de connaissances. De nombreux éléments peuvent personnalisés, y inclus les formes des nœuds et des liens, les polices des textes et les couleurs. Des hyperliens peuvent aussi être insérés dans les cartes, ainsi que des images.

La possibilité d'exporter la carte en de nombreux formats est présente, y compris dans le format HTML, facilement accessible par le web. Comme dans le cas de CmapTools, l'interactivité possible avec les liens de la carte est faible (on ne peut pas les mouvoir et les animations sont absentes). Malgré cette limite, ce logiciel possède un potentiel certain pour ce projet.

#### **XMind**

XMind est une application pour Mac, Windows et Linux, qui existe également en version portable. Elle permet de réaliser uniquement des cartes mentales. Les cartes peuvent être exportées dans une grande variété de formats, dont HTML. En outre, des images peuvent être insérées dans les cartes. Ne permettant pas de réaliser des cartes de connaissances, elle n'a pas d'intérêt pour notre projet.

### <span id="page-26-0"></span>**2.2 Le web sémantique et les ontologies**

Les outils décrits dans le paragraphe précédent permettent de reproduire la construction d'une carte de connaissances telle qu'elle peut être faite à la main. Il est vrai que certains d'entre eux peuvent fonctionner comme des indexes de contenu (pages web, autres cartes conceptuelles, *etc*.), mais aucun d'entre eux n'exploite véritablement les potentialités de calcul des machines pour stocker les caractéristiques des concepts et les liens entre eux et les réutiliser.

On reste donc dans une création humaine de contenu, dans son stockage et dans son partage, ayant comme objectif la collection et la transmission des connaissances existantes plutôt que la gestion efficace et créative de ces connaissances.

Ce dernier est précisément l'objectif d'un domaine qui émerge depuis quelques années dans le domaine des sciences informatiques et de la gestion de connaissances, et dont les avancées sont profondément liées aux cartes conceptuelles : le web sémantique.

Les instruments du web sémantique permettent de hiérarchiser les informations et de les structurer sur le web. En particulier, à travers la systématisation de l'ajout de métadonnées aux contenus web, il permet de créer des liens entre les ressources et éventuellement de les cartographier à travers la génération de schémas (Gandon, Faron-Zucker & Corby, 2012).

Cependant, une approche par le web sémantique requiert la maîtrise de plusieurs standards, dont notamment au moins les standards RDF (pour la publication et l'intégration de données sur le web) et SPARQL (pour l'interrogation des données). Cela va au-delà des objectifs de ce travail, qui, comme nous l'avons mentionné plus haut, vise l'identification et le test d'une technologie qui soit à la fois complète et accessible pour des professionnels n'ayant pas une formation approfondie dans le domaine des technologies de l'information et de la communication.

### <span id="page-27-0"></span>**2.3 Choix de la technologie à implémenter**

Suite à nos tests des différents logiciels et applications libres et disponibles sur le marché (*cf*. section 2.2 et annexe 1), seuls CmapTools et VUE apparaissent comme étant adéquats pour notre projet. En effet, tous les deux :

- permettent de créer des cartes de connaissances correctement labélisées (notamment, pour ce qui concerne les liens) et de les personnaliser (formes, couleurs, liens, *etc*.);
- permettent d'exporter les cartes en format HTML ;
- sont très faciles à prendre en main et pourraient convenir aussi à des professionnels ayant des connaissances technologiques basiques.

Devant trancher entre ces deux logiciels aux fonctionnalités très similaires, nous avons choisi VUE. Les raisons qui motivent notre choix sont les suivantes :

- absence de problèmes lors de l'installation ;
- technologie moins connotée (contrairement à CmapTools, très lié aux travaux de Novak et de son équipe sur les cartes conceptuelles).

Les caractéristiques techniques et les fonctionnalités de ce logiciel introduisent des contraintes dans l'implémentation de notre projet. En particulier, VUE permet de créer des cartes de connaissances et de les exporter en format HTML ; toutefois, une fois exportées les cartes ne sont pas modifiables par l'utilisateur final. De plus, elles ne sont manipulables autrement que par une action de *pointand-click*, qui permet à l'utilisateur d'être acheminé vers les liens. Enfin, VUE présente des options graphiques spécifiques, qui seront présentées plus en détail dans le chapitre suivant.

# <span id="page-28-0"></span>**3. Eléments méthodologiques pour la construction de la visualisation**

Dans la littérature, de nombreux principes concernant la méthodologie de construction des visualisations de connaissances sont proposés. Sans avoir la prétention d'en dresser un tableau exhaustif, cette section mentionne les principaux parmi ces éléments, afin de contextualiser la réalisation de la visualisation telle qu'elle est décrite dans la partie 4.

## <span id="page-28-1"></span>**3.1 Généralités**

Avant même de commencer la réalisation de la visualisation, il est fondamental de bien connaître l'objet, les données et l'objectif de la visualisation (Yau, 2011).

Pour cela, Mazza (2009) recommande de suivre 5 étapes: définir le problème, examiner la nature des données à représenter, définir le nombre de dimensions des données, identifier les structures des données, identifier le type d'interaction entre les données. Adaptant le tableau proposé par Mazza (2009, p. 26), le tableau 2 résume les caractéristiques principales de notre projet.

### **Tableau 2 – Synthèse des caractéristiques du projet.**

Adapté de Mazza (2009, p. 26).

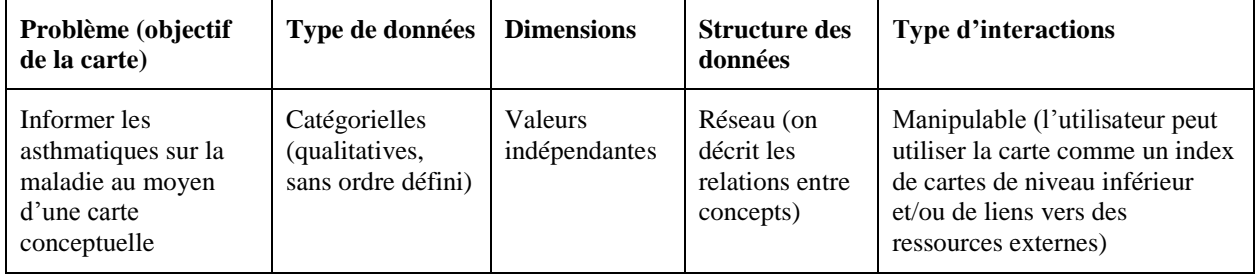

Il est important que les éléments visualisés soient corrects (Yau, 2011) et que les conventions (symboliques, chromatiques ou autres) utilisées soient explicitées (Yau, 2011; Colonna, 2008). En tout cas, la visualisation doit garder une "intégrité graphique", c'est-à-dire qu'elle doit être claire et pas ambiguë, et elle ne doit pas induire des interprétations fausses des données représentées (Mazza, 2009).

Colonna (2008, p. 32) recommande de « *privilégier les représentations simples sur les représentations spectaculaires* ». Ceci implique la volonté de réduire la complexité des visualisations, ce qui permet aussi, probablement, de réduire la charge cognitive pour le lecteur. Pour cela, Tufte (cité par Mazza, 2009, p. 14) suggère de garder un rapport données-encre aussi haut que possible, ce rapport étant égal au rapport entre l'encre utilisé pour représenter les données et la totalité d'encre utilisé dans la visualisation. Selon Tufte (cité par Mazza, 2009, p. 14), la simplicité du design est aussi un moyen d'atteindre l'élégance de la visualisation.

Les éléments composant les visualisations devraient être exploités pour mettre en évidence les informations centrales; les lois de la Gestalt doivent aussi être prises en compte (Betrancourt, 2008). De plus, les liens entre les éléments de la visualisation et la réalité peuvent être renforcés par le choix d'icônes ou d'autres éléments ayant un lien sémantique avec les objets de connaissance (Betrancourt, 2008).

Colonna (2008) souligne l'importance de l'interactivité, essentiellement pour changer de point de vue. Cependant, un faible niveau d'interactivité semble être souhaitable pour des utilisateurs novices, tandis qu'une interactivité plus forte est recommandée si les utilisateurs ont déjà une bonne connaissance du sujet (Betrancourt, 2008). Comme nous l'avons mentionné plus haut, la seule interactivité offerte par des cartes réalisées avec VUE est le mécanisme *point-and-click* utilisé pour accéder aux liens.

### <span id="page-29-0"></span>**3.2 Eléments graphiques**

Selon les principes généraux de la cartographie, « *la bonne construction cartographique, c'est-àdire la bonne transcription visuelle de l'information, est liée à la correspondance, au parallélisme entre la nature de l'information et la propriété des variables visuelles utilisées* » (Battistoni-Lemière & Nonjon, 2013, p. 26). Ainsi, comme Tufte (cité par The British Cartographic Society, 2008, p.9) l'a affirmé, "*graphical excellence consists of complex ideas communicated with clarity, precision and efficiency*".

Pour Mazza (2009), une étape préalable à la réalisation de la visualisation est l'identification des éléments graphiques qui seront insérés dans la visualisation elle-même. Mazza (2009) spécifie que ce processus, appelé "*visual mapping*" (Mazza, 2009, p. 20), comprend l'identification de trois éléments:

- le substrat spatial, qui correspond à l'espace dans lequel les données seront visualisées et qui peut être ordonné de manière quantitative ou qualitative;
- les éléments graphiques, comprenant tout ce qui est visible et qui peuvent être, par exemple, des points, des lignes, des surfaces et des volumes;
- les propriétés graphiques, c'est-à-dire les attributs des éléments graphiques, comme la couleur, la taille, l'orientation, la forme.

Afin qu'une carte soit efficace, elle doit transmettre « *l'information essentielle au premier regard :* [il faut que] *l'information saute aux yeux* » (Battistoni-Lemière & Nonjon, 2013, p. 27).

Le *visual mapping* permet de sélectionner des éléments visuels qui seront traités de manière rapide et efficiente par les utilisateurs, et donc de créer des représentations visuelles plus efficaces (Mazza, 2009, p. 33). En particulier, certains éléments visuels sont traités par la mémoire sensorielle dans des processus pré-attentifs; les identifier permet de créer des visualisations qui peuvent être consultées de manière encore plus immédiate et efficace. Parmi ces éléments, Mazza (2009) mentionne:

- la couleur ;
- la forme (orientation, longueur, épaisseur, taille, collinéarité, courbature, groupement spatial, signes additionnels, forme géométrique, quantité) ;
- la position spatiale (2D, 3D, profondeur, concavité/convexité) ;
- le mouvement (scintillement, déplacement).

Les attributs susceptibles d'être traités au niveau pré-attentif et adéquats pour des données de type catégoriel comme celles de notre projet sont: la couleur, la forme, la position 2D (*cf.* Mazza, 2009, p. 40). Nous allons les approfondir dans les sections suivantes, tout en étant consciente que la création d'une carte esthétiquement réussie nécessite, en outre de la maîtrise de ces éléments, "*a bit of artistic talent*" et "*a sens of harmony*" (The British Cartographic Society, 2008, p.9), deux dons qu'il serait difficile d'acquérir à travers une recherche bibliographique !

### <span id="page-31-0"></span>**3.2.1 Choix chromatiques**

Les couleurs utilisées dans une visualisation ont une importance fondamentale. En effet, elles peuvent véhiculer des émotions, contextualiser la représentation et même changer la signification des données (Yau, 2011, pp. 335-337). Afin de rendre les couleurs souhaitables par rapport au but de la représentation, il est essentiel de prendre en compte le contexte culturel ainsi que les conventions sociales sur les significations associées à certaines couleurs (Yau, 2011).

David McCandless et AlwaysWithHonour.com (2009) ont illustré les différentes significations associées aux couleurs en différentes cultures (*cf*. annexe 2). Pour Mazza (2009), il est préférable d'utiliser des couleurs primaires ou des couleurs primaires étendues, qui sont toujours différenciées même en tenant compte des différences culturelles (*cf*. tableau 3).

**Tableau 3 – Les couleurs dites primaires et primaires étendues.** Source : Mazza (2009).

| blanc | noir | rouge | vert | jaune | bleu | rose | marron | cyan | orange | pourpre |
|-------|------|-------|------|-------|------|------|--------|------|--------|---------|
|       |      |       |      |       |      |      |        |      |        |         |

Au cas où l'on devait travailler avec des données ordinales, Mazza (2009) suggère d'employer des échelles de couleurs.

Colonna (2008, p. 32) a aussi souligné l'importance de respecter les conventions associant « *les couleurs froides (...) aux valeurs faibles ou négatives, et les couleurs chaudes (...) aux valeurs fortes ou positives* » afin d'éviter la confusion chez le lecteur.

Il faudrait cependant éviter que la couleur soit le seul élément de différenciation parmi deux éléments d'une visualisation (Betrancourt, 2008).

Le choix du logiciel (*cf*. chapitre 2) introduit des contraintes à propos des choix chromatiques à effectuer dans le cadre de notre travail. De premier abord, la palette composée par les 100.000 à 10.000.000 de couleurs (le nombre de couleurs pouvant être distinguées change selon les auteurs ; *cf*. la petite synthèse proposée par Leong, 2006) perçues par l'œil humain est infiniment plus large que celle proposée par le logiciel VUE. En effet, la première palette de couleurs proposée par le logiciel est très limitée (*cf*. figure 2A). Cependant, une palette comprenant 248 couleurs se dévoile en choisissant l'option « autre… » (*cf*. figure 2B), et il est même possible de personnaliser les couleurs à travers les onglets 2ème à 5ème de la fenêtre de dialogue (*cf*. figure 2C).

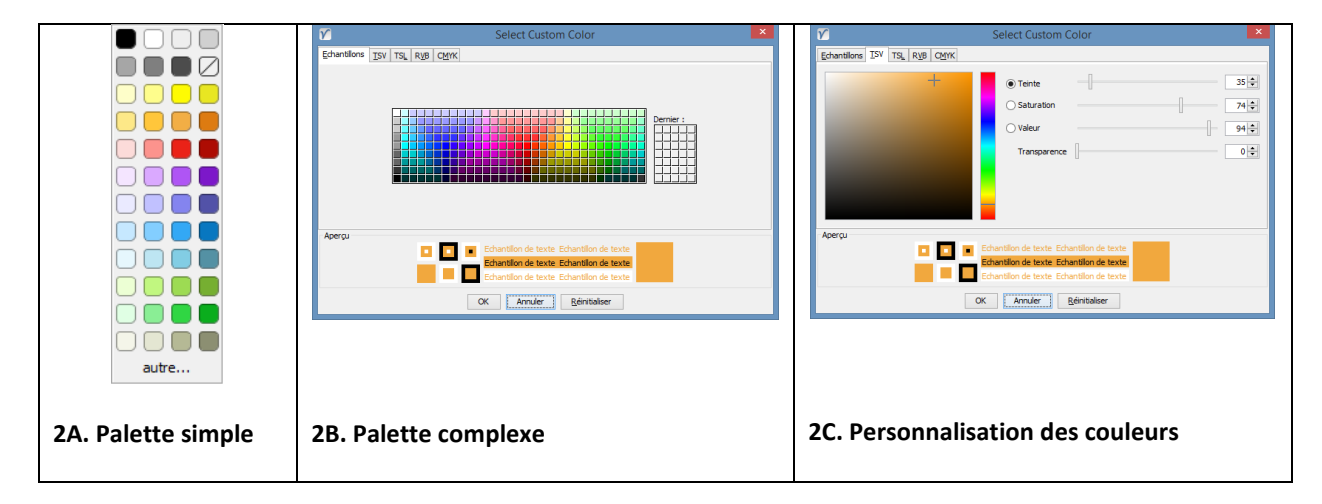

**Figure 2 – Palettes de couleurs pouvant être utilisées dans le logiciel VUE.**  Captures d'écran.

### <span id="page-32-0"></span>**3.2.2 Formes**

Comme mentionné plus haut, la notion de forme indique de nombreuses caractéristiques attribuables aux nœuds et aux liens des cartes de connaissances, comme la forme géométrique, l'orientation, la longueur, l'épaisseur, *etc*..

Selon Battistoni-Lemière et Nonjon (2013, p. 23), « (l)*a variation de la forme exprime avant tout les ressemblances* ». C'est ce qu'on peut aussi appeler le principe de "*consistency*" (The British Cartographical Society, p. 32), ou cohérence, à savoir que des éléments conceptuellement semblables devraient être traités (graphiquement) de la même manière.

Cependant, peu d'informations sont données dans la littérature à propos des formes à choisir dans le cadre de la construction de cartes de connaissances. Même Novak et Cañas (2006, p. 12), dans leur article qui explique comment construire une carte conceptuelle, se limitent à affirmer que "*the map should be revised, concepts re-positioned in ways that lend to clarity and better over-all structure, and a "final" map prepared. When computer software is used, one can go back, change the size and font style, and add colors to "dress up" the concept map*", sans donner aucune indication sur comment cela devrait être réalisé.

Au vu de ce relatif manque d'indications concernant la forme des éléments graphiques, nous appliquons le principe de cohérence, en traitant de la même manière des éléments conceptuellement semblables.

Comme celui des couleurs, le choix des formes est conditionné par le logiciel utilisé. Dans notre cas, le logiciel VUE présente différentes options permettant de modifier les attributs de forme des nœuds, des liens et du texte de la carte conceptuelle (*cf*. figure 3). Il est notamment possible de modifier la forme géométrique des nœuds et des liens, le type et l'épaisseur des traits, la/les directions des liens, la police et le style.

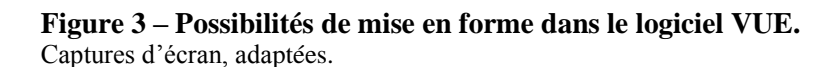

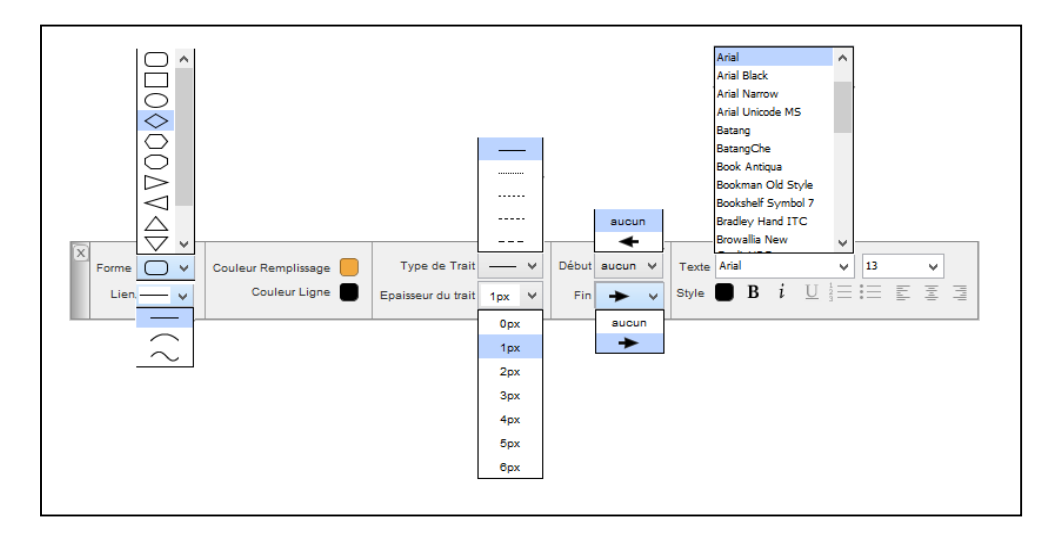

Il s'agit de choix variés mais, néanmoins, limités, qui tendent vers une conception plutôt classique de la carte de connaissances. Au vu des possibilités offertes par le logiciel, nous sommes contrainte d'abandonner certaines des formes de visualisation plutôt ambitieuses et très percutantes présentées plus haut (*cf*. section 1.3) et de nous orienter vers une mise en forme plus conformiste des cartes de connaissances.

### <span id="page-33-0"></span>**3.2.3 Positionnement des éléments**

Le caractère central de la dimension spatiale des visualisations de connaissances est explicitement rappelé dans la définition de la visualisation de connaissances mentionnée plus haut. En effet, comme nous l'avons déjà souligné, la cartographie des connaissances est un parmi les types de visualisations permettant de « *représenter des relations non spatiales complexes* par le biais de l'organisation spatiale *des éléments et le codage visuel de leur propriété »* (Betrancourt, 2008, p. 65, emphase ajoutée).

Freska (1991) avance l'idée que les connaissances à propos de l'organisation spatiale peuvent être utilisées comme une interface cognitive entre le savoir abstrait et le monde réel, *i.e*. "*we may interpret non-spatial concepts by mentally transforming them into spatial concepts (i.e.,*  understanding *them in terms of spatial concepts), carrying out mental operations in this 'visualizable' and 'graspable' domain and transforming the results into the original domain*" (p. 362, emphase originale). La transposition d'éléments abstraits dans un cadre spatial, dans notre cas l'espace à deux dimensions de la carte conceptuelle, permet d'en donner une « *représentation* » et, parallèlement, « *de se mouvoir dans l'objet étudié et d'y naviguer au gré des hypothèses* » (Plantin, 2013). Pour que cela puisse se faire, la carte doit être réalisée en accord avec le principe de "*positional accuracy*" (The British Cartographical Society, p. 32), ou précision de localisation, *i.e.*  les composantes de la carte doivent être correctement disposées dans l'espace.

Etonnamment, malgré l'importance de la dimension spatiale dans toute représentation de connaissances abstraites sous forme d'une carte (soit-elle une carte mentale, une carte conceptuelle ou une carte de connaissances), la littérature ne fournit pas d'indications spécifiques sur comment les éléments devraient être positionnés par rapport à l'espace de la carte ou les uns par rapport aux autres (pour une comparaison approfondie entre les caractéristiques formelles des cartes mentales et des cartes conceptuelles voir Le Dorze, 2013).

Cependant, aussi bien dans le cadre des cartes mentales que dans celui des cartes conceptuelles, les liens entre les éléments sont strictement hiérarchiques et déterminent *de facto* une proximité spatiale entre éléments sémantiquement ou logiquement proches. Il semble donc pertinent, dans le cadre de ce travail, de représenter les concepts sémantiquement ou logiquement proches de manière spatialement proche aussi dans le cadre d'une carte de connaissances, étant donné les buts de cette représentation graphique cartographique (clarté, précision et rapidité de lecture).

## <span id="page-35-0"></span>**3.3 Application de la méthodologie dans le cadre du projet**

Les sections précédentes démontrent que la méthodologie de conception et de « mise en graphique » des cartes de connaissances est à la fois fondamentale afin de garantir la qualité de ces cartes et mal définie dans la littérature scientifique.

Au vu de la revue de littérature et dans les limites des fonctionnalités du logiciel choisi, nous avons choisi d'adopter les principes suivants :

- mise en place du *visual mapping* avant la réalisation de la carte ;
	- choix des couleurs en accord avec (1) la lisibilité de la carte ; (2) la différenciation des éléments ; (3) les conventions chromatiques socioculturelles en Europe Occidentale ;
	- choix des formes respectant le principe de cohérence, à savoir l'attribution de formes semblables aux éléments conceptuellement semblables ;
	- choix de positionnement spatial respectant le principe de précision de localisation et le rapprochement d'éléments sémantiquement ou logiquement proches.

# <span id="page-36-0"></span>**4. Développement du dispositif**

## <span id="page-36-1"></span>**4.1 Visual mapping**

Après avoir synthétisé les caractéristiques du projet (*cf*. tableau 2), nous avons effectué le *visual mapping*. En nous appuyant sur les éléments théoriques introduits plus haut, nous avons défini les caractéristiques visuelles des composantes de la visualisation. Ces caractéristiques sont résumées dans le tableau 4.

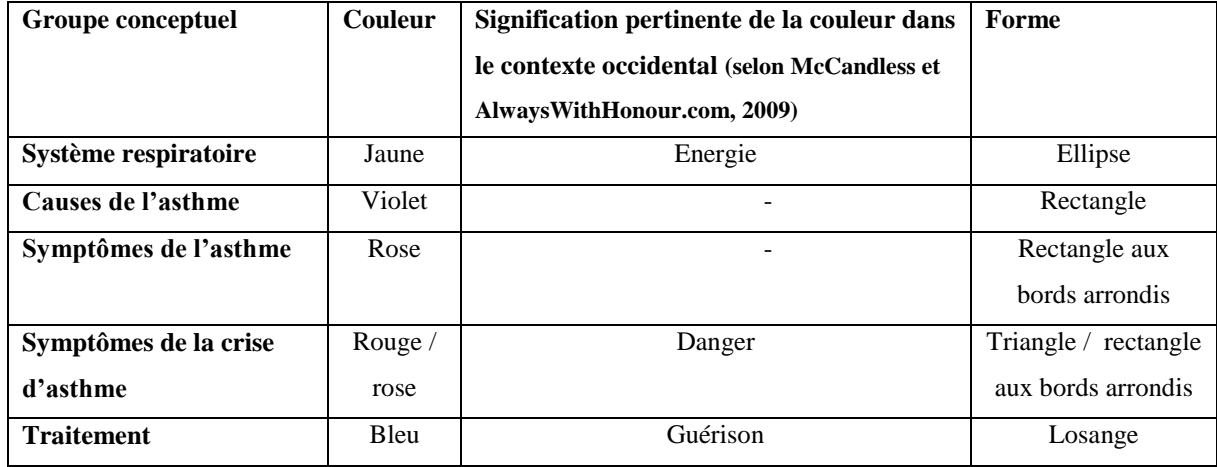

### **Tableau 4 - Visual mapping.**

Les dimensions des composantes de la carte de connaissances ont été définies de manière à ce qu'elles soient positivement corrélées à l'importance relative des éléments dans le cadre de l'explication (*i.e*., des dimensions plus grandes pour les concepts plus importants et, *vice versa*, des dimensions moindres pour des concepts moins importants). L'épaisseur des bords des composantes a été définie selon le même principe.

Les couleurs énumérées dans le tableau 4 ont aussi été nuancées en fonction de l'importance des concepts. Des couleurs très vives ont été attribuées aux concepts les plus importants, tandis que des nuances de ces mêmes couleurs ont été attribuées à des concepts proches mais moins importants.

### <span id="page-37-0"></span>**4.2 Développement**

Une étape préliminaire a permis d'identifier des concepts-clés à traiter dans un dispositif informatif et formatif sur l'asthme. Comme il a été indiqué plus haut, la sélection du contenu ne fait pas l'objet de ce mémoire. La méthode de sélection des concepts pertinents ne sera donc pas abordée ici.

Puisque, comme nous l'avons mentionné plus haut, le nombre de nœuds et liens qu'il est possible de visualiser simultanément sur un écran standard est limité, nous avons décidé d'illustrer le contenu sélectionné en le divisant au sein de plusieurs cartes de connaissances. Ces cartes concernent différents aspects de la maladie et elles sont structurées autour de questions à propos de la maladie.

Les questions retenues sont les suivantes :

- *Qu'est-ce que l'asthme ?*
- *Quelles sont les causes de l'asthme ?*
- *Comment marche le système respiratoire ?*
- *Qu'est-ce qu'une crise d'asthme ?*
- *Quels sont les traitements pour l'asthme ?*

Une fois les questions centrales identifiées, les éléments de contenu (nœuds et liens) ont été insérés dans des cartes de connaissances faisant référence à chacune des questions ; une carte-index, contenant des liens vers les autres cartes a été également créée. Les cartes ont été réalisées en respectant le *visual mapping* établi précédemment (*cf*. paragraphe 4.1). Des liens entre les cartes ont été établis (par exemple, le concept « *traitement* » dans la carte sur « *Qu'est-ce qu'une crise d'asthme ?* » renvoie à la carte sur « *Quels sont les traitements pour l'asthme ?»).*

Pour chaque carte, on a produit 2 versions. Une première version, enregistrée dans le format .vue, peut être modifiée ultérieurement grâce au logiciel VUE. A partir de cette première version, le logiciel VUE a permis de générer une version en HTML, composée par un fichier .html et un fichier .png. Cette deuxième version peut être visualisée dans un navigateur et contient des liens fonctionnant par *point-and-click*.

Afin que les cartes constituent un dispositif cohérent, elles ont été intégrées dans une structure du type site internet ayant une identité graphique unique dont le modèle était disponible gratuitement sur internet. L'intégration des versions HTML des cartes dans ce site a été réalisée en les insérant dans des éléments de type <iframe>. Pour la réalisation de ce site internet, le logiciel BlueGriffon a été utilisé. Un exemple de ce mode d'intégration est illustré dans la figure 4.

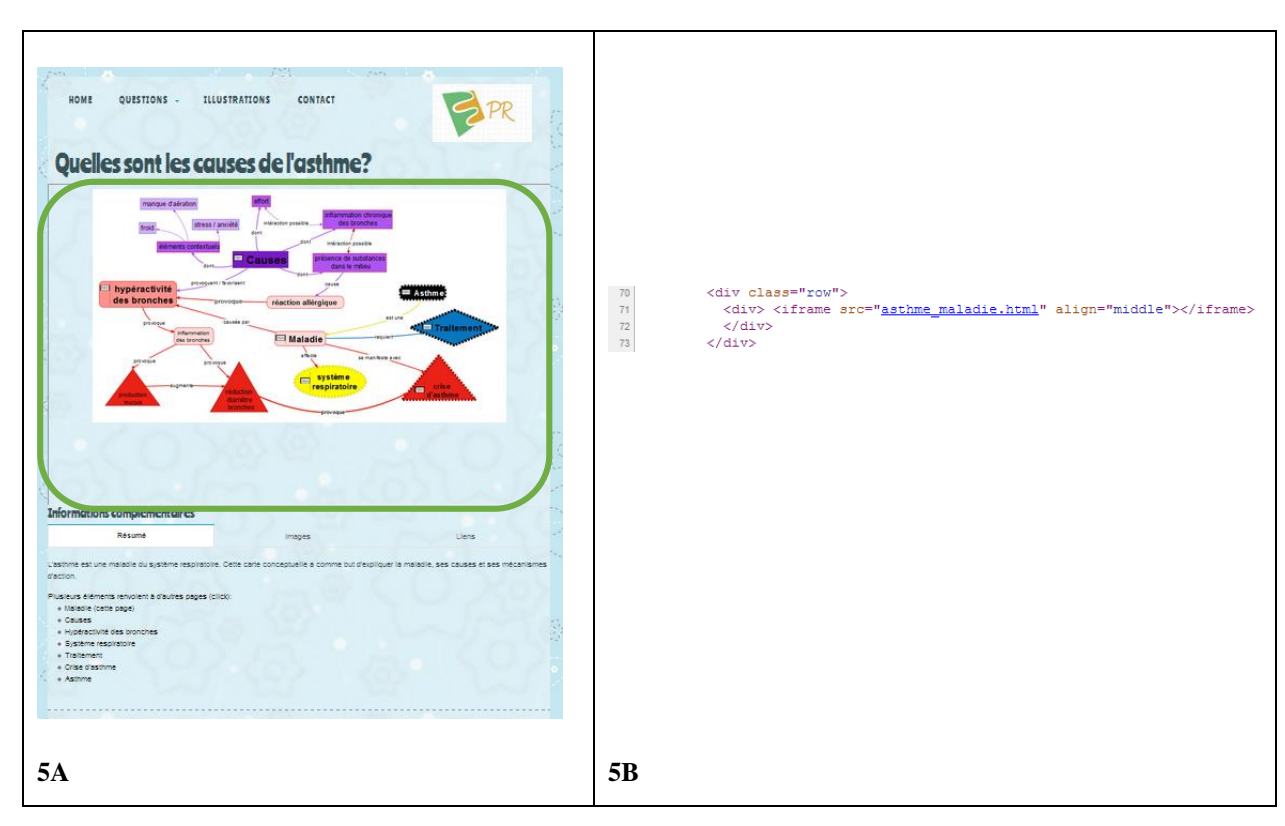

**Figure 4 – Carte de connaissance répondant à la question « Quelles sont les causes de l'asthme ? ».** Le <iframe> est mis en évidence en vert (4A) et le code y relatif figure à côté (4B).

Afin d'homogénéiser ultérieurement le contenu, un nom a été choisi pour le dispositif (sur la homepage ainsi que dans l'URL, le site a été appelé « *Cartasthme* »). Outre les cartes de connaissances, le site contient des illustrations et des liens ayant comme but de permettre à l'utilisateur d'approfondir les connaissances présentées par les cartes. En plus des liens entre les cartes, certains des liens présents dans les cartes pointent vers ces contenus additionnels ou vers des sites externes. Enfin, le site contient des informations sur le projet, sur le matériel utilisé et les détails de contact.

La première version des cartes et ainsi que les contenus développés pour le projet ont été déposés sur le serveur TECFA et sont accessibles à l'adresse [http://tecfaetu.unige.ch/perso/maltt/rattu4/cartasthme\\_](http://tecfaetu.unige.ch/perso/maltt/rattu4/cartasthme)test\_1/. Cette adresse permet également d'accéder à la première version du dispositif de formation/information sur l'asthme.

### <span id="page-39-0"></span>**4.3 Discussion**

La réalisation des contenus a été très simple pour ce qui concerne les cartes de connaissances. En effet, le logiciel VUE est intuitif, son maniement ne pose pas de soucis particuliers et les fonctions d'exportation fonctionnent parfaitement. Donc, le logiciel se prête bien à la réalisation de cartes de connaissances aussi par des personnes ayant des faibles connaissances en matière de technologies de l'information et de la communication.

Cependant, comme nous l'avons mentionné plus haut, le logiciel ne permet d'exporter que des cartes « brutes », qui n'auraient qu'une faible cohérence visuelle entre elles. Il est donc nécessaire de les intégrer à travers une structure de niveau supérieur, dans notre cas un site internet en HTML. Cette intégration peut se révéler longue et fastidieuse. En effet, elle requiert une manipulation directe du code HTML, qui pourrait ne pas être anodine pour des personnes sans formation en la matière. De plus, les options d'exportation du logiciel VUE étant limitées, certains paramètres doivent être ajustés manuellement sur les fichiers exportés (par exemple, la disposition de l'image par rapport à la fenêtre du navigateur) afin d'améliorer leur rendu visuel.

Les avantages du logiciel VUE en termes de simplicité d'usage et d'exportation pour le web sont donc redimensionnés par la nécessité de retoucher les fichiers exportés et de manipuler du code pour les rendre effectivement attrayants pour une consultation en ligne.

# <span id="page-40-0"></span>**5. Test du dispositif**

### <span id="page-40-1"></span>**5.1 Buts du test**

Des problèmes dans la conception et la réalisation d'un site internet peuvent induire de la frustration, une perte de temps et, finalement, le délaissement du site de la part des utilisateurs (Bastien, Leulier & Scapin, 1998). Afin de réduire l'apparition de ces problèmes et de les corriger, les utilisateurs peuvent être intégrés aux processus de conception des sites internet dès leurs premières phases, à travers la méthode de la conception centrée utilisateur (*cf*. Ergolab, s.d.a). Il s'agit d'une série d'itérations permettant : (1) de connaître les besoins des utilisateurs effectifs ou potentiels du site en construction, aussi bien en termes de contenu qu'en termes de forme, ainsi que leurs usages effectifs du site, et (2) de progressivement construire et adapter le site aux besoins et aux usages observés, afin d'en rendre la consultation plus efficace et agréable.

Dans le cadre de ce travail, le rôle de l'utilisateur final a été quelque peu marginalisé pendant les étapes de conception du dispositif. En effet, notre but n'était pas tant la construction d'un dispositif informatif et formatif parfaitement opérationnel, mais plutôt l'investigation des présupposés théoriques, des méthodes et des technologies permettant de réaliser un tel site sur la base de cartes conceptuelles portant sur un sujet complexe.

Cependant, une fois le dispositif réalisé, il nous semble pertinent d'en tester l'ergonomie. En effet, les réponses à chacune de nos questions de recherche (*cf*. chapitre 1) requièrent un test sur des utilisateurs.

Notre première question était : « *Comment réaliser une visualisation cohérente et complète des concepts et de leurs liens rattachés à un domaine du savoir pouvant être visualisée sur un écran standard d'ordinateur?* ». Pour y répondre, *i.e.* afin de savoir si la visualisation est effectivement perçue comme cohérente et complète, et si le rendu sur un écran standard est perçu comme satisfaisant, l'opinion des utilisateurs est fondamentale.

Notre deuxième question était : « *Est-ce qu'une technologie simple d'utilisation permettant de*  réaliser des cartes de connaissances, de les personnaliser et de les rendre consultables et *utilisables sur le web existe ? Si oui, quels sont ses avantages et ses limites ?* ». Nous avons trouvé des réponses partielles à travers l'évaluation des technologies existantes et l'utilisation de certaines

d'entre elles pour le développement du dispositif. Cependant, un test utilisateur est nécessaire afin de savoir si les cartes réalisées sont consultables et utilisables efficacement sur le web.

Enfin, notre troisième question était : « *Comment obtenir un rendu graphique de qualité qui exploite les potentialités offertes par une carte de connaissances (utilisation de formes, couleurs et images) sans engendrer une surcharge cognitive de l'utilisateur?* ». Réaliser une enquête auprès des utilisateurs est crucial pour connaitre leur perception du rendu graphique ainsi que la facilité/difficulté de consultation, indicateur d'une éventuelle surcharge cognitive.

### <span id="page-41-0"></span>**5.2 Méthodologie**

Des tests utilisateurs ont été réalisés et les informations recueillies ont été complétées par des questionnaires.

La littérature sur les tests utilisateurs n'est pas consensuelle quant au nombre de participants requis pour un test utilisateur. En effet, bien que certains auteurs soutiennent que des tests avec 5 utilisateurs seraient suffisants à faire émerger plus que 80% des problèmes d'usabilité (Nielsen, 2000 ; Nielsen & Landauer, 1993), ce résultat doit être contextualisé. Par exemple, Faulkner (2003) montre que des tests avec 5 utilisateurs détectent des quantités de problèmes très variables, avec un minimum de 55% et une moyenne de 85.55%, alors que le minimum de problèmes identifiés s'élève à 82% pour un échantillon de 10 utilisateurs. De plus, Nielsen lui-même (2000) reconnait que dans certaines circonstances (*i.e*., quand le site s'adresse à des publics très différents) il est nécessaire d'effectuer des tests avec un nombre plus élevé de participants.

Dans notre recherche, le public ciblé est très large et il n'est pas possible d'identifier des groupes très différents. De plus, les ressources financières disponibles pour cette recherche étaient limitées, ce qui a impliqué un recrutement de participants sur la base volontaire (participation non rémunérée). Enfin, le temps à disposition étant aussi limité, cela a réduit les possibilités de recrutement de volontaires. Pour ces différentes raisons, nous avons constitué deux échantillons de 4 participants chacun (voir annexes 4a et 4b), ayant des niveaux variés d'aisance avec les technologies de l'information et de la communication ainsi que des âges différents. Sans prétendre à la représentativité, les tests effectués fournissent néanmoins des précieuses informations sur le dispositif qui a été réalisé.

Les tests utilisateurs ont été réalisés au domicile des participants et avec leurs ordinateurs personnels ou des ordinateurs d'emprunt sur une période de 25 minutes, avec 5 premières minutes d'exploration libre du site, 15 minutes de réalisation de tâches significatives et 5 minutes de passation de questionnaire (*cf*. Bastien, Leulier & Scapin, 1998). Ces temps de passation assez courts ont été décidés en tenant compte du fait que la participation au test était volontaire et non rémunérée ; des temps de passation plus longue auraient pu induire des états d'âme / attitudes non souhaitées (par exemple fatigue ou ennuie) et biaiser les résultats.

Avant le début du test, on a demandé aux participants d'autoévaluer leurs compétences en TIC. La question posée était la suivante :

- *Pour vous, utiliser un ordinateur pour écrire un texte, envoyer un e-mail ou naviguer sur internet est:*
	- *1. Très facile, vous vous sentez très à l'aise*
	- *2. Facile, vous vous sentez à l'aise*
	- *3. Ni facile, ni difficile*
	- *4. Compliqué, vous vous sentez en difficulté*
	- *5. Très compliqué, vous vous sentez très en difficulté*

En fonction des réponses, un niveau de compétence allant de 5 (très compétent) à 1 (très peu compétent) a été établi (*cf*. annexes 4a et 4b).

Lors du premier test, effectué par l'échantillon présenté dans l'annexe 4a, les tâches imparties aux participants étaient les suivantes :

- *Allez à la première page (homepage). Depuis là, trouvez quels sont les traitements pour l'asthme.*
- *A quoi sert un médicament anti-histaminique ?*
- *Vous voulez plus d'informations sur les traitements contre l'asthme. Que faites-vous ?*

Les tâches ont été communiquées à travers un protocole oral, afin de donner une dimension réaliste et plus humaine au test (*cf*. Ergolab, s.d.b). Des enregistrements audio ainsi que des notes écrites ont été recueillis pendant la passation du test.

Les questionnaires de type « System Usability Scale » (SUS) traduits en français ont été complétés par les utilisateurs après le test. Ce type de questionnaire est le plus utilisé (Sauro, 2011) et un des plus fiables (Tullis & Stetson, 2004). De plus, il donne des informations sur différents aspects de la perception du site par les utilisateurs sans être trop long (Tullis & Stetson). La version française du questionnaire traduite par Yharrassarry (2011) a été utilisée ; nous l'avons adaptée en substituant au terme « service » le terme « site », plus familier pour les participants au test (*cf*. annexe 3).

Une fois les questionnaires complétés, des courts entretiens ont été réalisés avec les participants afin de commenter les réponses données. Cela a permis de contextualiser les réponses par rapport aux perceptions et aux compétences informatiques des participants.

### <span id="page-43-0"></span>**5.3 Données**

Les données obtenues ont été codées selon les critères présentés par Bastien, Leulier et Scapin (1998). Les résultats du premier test sont résumés dans le tableau 5.

### **Tableau 5 – Présentation synthétique des résultats des tests utilisateurs de la première version du dispositif.**

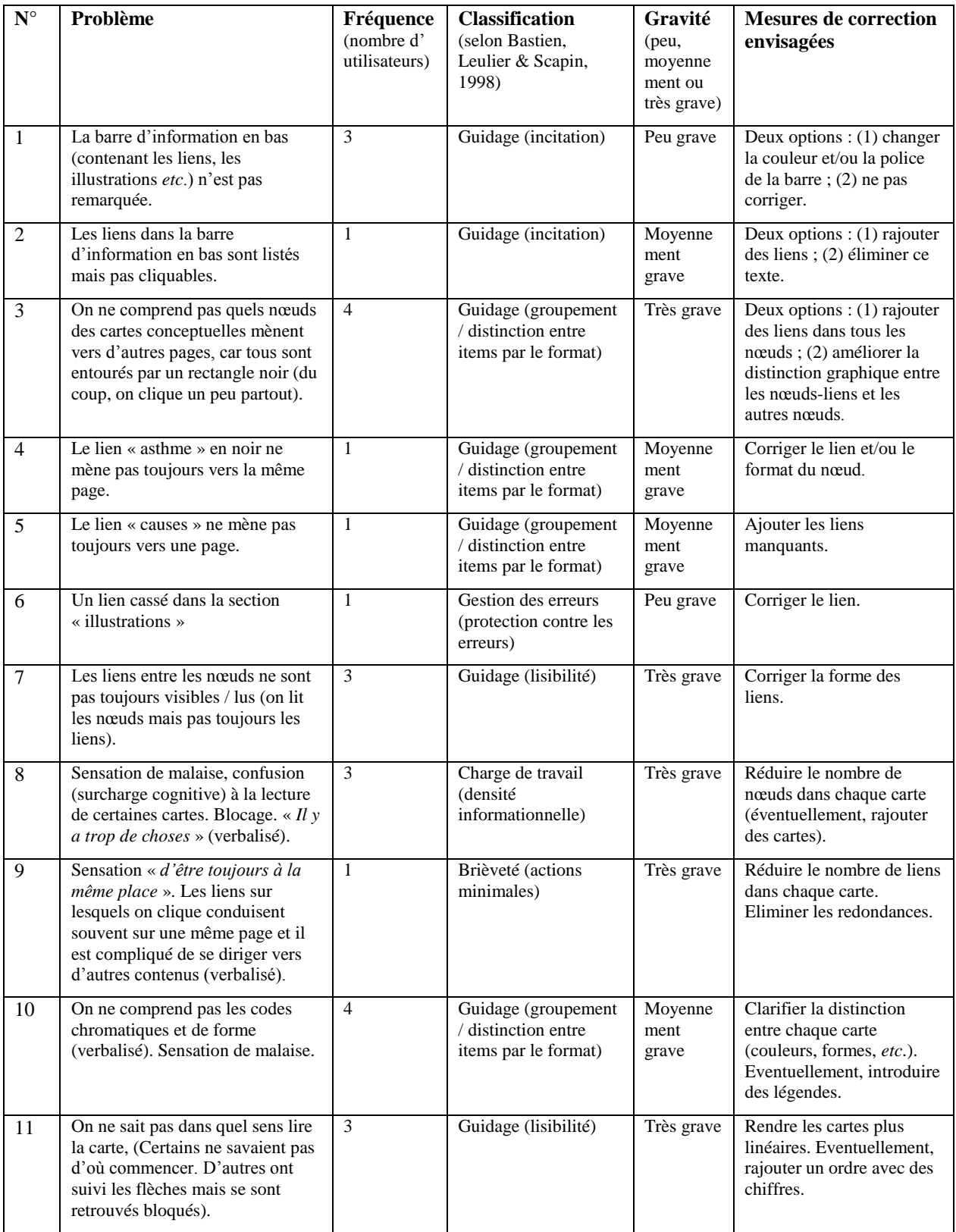

Les questionnaires SUS ont été traités selon la procédure standard (*cf*. Sauro, 2011), à savoir :

- les valeurs des réponses pour les objets impairs ont été additionnées à -1 ;
- les valeurs des réponses pour les objets pairs ont été soustraites à 5;
- la somme de ces résultats a été calculée pour chaque utilisateur ;
- pour chaque utilisateur, la somme a été multipliée par 2.5.

Les résultats sont résumés dans l'annexe 5a.

### <span id="page-45-0"></span>**5.4 Discussion des résultats du premier test**

Les scores SUS (voir annexe 5a) sont globalement acceptables (des scores plus élevés que 68 étant considérés en dessus de la moyenne ; Sauro, 2011). Le score particulièrement bas du participant n.3 s'explique par une véritable « phobie de l'ordinateur », qu'il nous a confiée lors de la passation du test. Ses notes étaient donc plus en lien avec l'utilisation de l'ordinateur en général qu'avec notre dispositif en particulier.

Comme les scores plutôt bas de certains items du questionnaire SUS le confirment, les tests utilisateurs ont révélé une série de problèmes ergonomiques (*cf*. tableau 5) plus ou moins graves qui rendent la consultation du site difficile voire impossible en fonction des connaissances informatiques des utilisateurs.

Au-delà des problèmes techniques de guidage et gestion des erreurs facilement corrigeables (liens cassés, incohérences dans le format, *etc*.; **problèmes n° 1, 2, 4, 5, 6**), une série de difficultés spécifiquement liées aux cartes de connaissances et aux choix liés à leur conception et de réalisation ont émergé.

Le **problème n° 3**, concernant le guidage et la distinction des nœuds par format, est strictement lié au choix de logiciel VUE. En effet, des cadres noirs apparaissent automatiquement sur chaque lien de la version HTML de la carte. Malgré le fait que la forme de la souris change en fonction de la possibilité de les activer (« flèche » si on ne peut pas les activer ; « main » si on peut les activer), ces cadres induisent les utilisateurs en erreur. Deux solutions sont possibles. D'un côté, il est envisageable de rajouter des liens sur tous les nœuds. De l'autre côté, la présence de liens sur les nœuds pourrait être rendue plus explicite à travers le marquage visuel (par exemple : formes ou couleurs plus voyants ; polices différentes ; texte souligné). Cette dernière option est cohérente avec les recommandations de Bastien, Leulier et Scapin (1998, p. 128), qui proposent d' « (é)*tablir une distinction visuelle entre les icônes activables et celles qui ne le sont pas* ».

Les **problèmes n° 7, 8, 9, 10 et 11** se réfèrent aux causes de l'apparition d'un sentiment de désorientation chez les utilisateurs. La désorientation peut être définie comme "*a psychological state resulting from problems in constructing the pathways across a hypertext* (…) *and in constructing a mental representation of the physical and conceptual space of hypertexts*" (Amadieu *et al.*, p. 4). L'état de désorientation est étroitement lié à la notion de surcharge cognitive, *i.e.* à la situation qui se vérifie quand "*the processing demands evoked by the learning task (…) exceed the processing capacity of the cognitive system*" (Mayer & Moreno, 2003, p. 45).

Le **problème n°7** concerne le manque de visibilité des liens par rapport aux nœuds. Si, d'un côté, il semble pertinent d'augmenter la visibilité des liens en changeant les couleurs et les formes, ce problème semble également lié aux habitudes de lecture des utilisateurs, qui regardent les textes dans les nœuds plus que ceux sur les lignes. Une réduction du contenu présent sur chaque carte pourrait redistribuer l'attention des utilisateurs de manière plus équitable entre les nœuds et les liens.

La nécessité de réduire le contenu présent sur chaque carte apparait de manière évidente aussi dans l'analyse du **problème n°8**. En effet, bon nombre d'utilisateurs ont verbalisé un sentiment de malaise et de surcharge cognitive face au nombre important de concepts, liens et informations présents sur chaque page dédiée à une carte de connaissances (à l'exception de la première carte, qui servait d'index et ne contenait que 6 nœuds). Cette surcharge cognitive est compréhensible si on considère, suivant Bastien, Leulier et Scapin (1998, p. 135), que les listes d'items ne devraient pas contenir plus que 7 +/- 2 éléments et qu'en général une page ne devrait pas contenir plus que 8 liens. Malgré le fait qu'ils aient été constatés depuis au moins une quinzaine d'années dans la littérature sur l'ergonomie des sites web, les problèmes de surcharge cognitive liés au nombre de nœuds que nous avons constatés représentent un élément nouveau par rapport à la littérature sur les cartes de connaissances. En effet, comme nous l'avons mentionné plus haut (section 1.2.3 sur les limites des cartes conceptuelles), le chiffre de 30 nœuds est indiqué comme la limite de nœuds visualisables (Briggs *et al.*, 2004), mais cela n'est établi que par rapport aux écrans standards d'ordinateur, sans lien avec l'activité cognitive des utilisateurs. La séparation de ce contenu en

plusieurs cartes contenant moins de nœuds et organisées sur plusieurs niveaux pourrait représenter une solution, puisqu'elle permettrait de réduire le contenu devant être appréhendé par l'utilisateur. Cependant, les hypertextes multidimensionnels pourraient aussi être à l'origine d'une désorientation accrue (Amadieu *et al.*, 2009). L'insertion de liens permettant de revenir au niveau supérieur dans chaque carte pourrait permettre de réduire le risque d'apparition d'une désorientation accrue, en apportant un élément de guidage supplémentaire.

Le **problème 9** indique également la nécessité de réduire le contenu présent sur chaque carte et éliminer les redondances dans les liens ainsi que dans le contenu. Une réorganisation du contenu devrait permettre de résoudre de problème.

Le **problème 10** fait référence à l'absence de conventions visuelles dans le domaine des cartes de connaissances. Ainsi, quand les utilisateurs se trouvent face à l'une des cartes du projet, ils doivent déchiffrer un grand nombre de codes (formes, couleurs *etc*.) qu'ils ne connaissent pas. Cette difficulté est exacerbée par le grand nombre de nœuds et de liens dans chaque carte. Afin de diminuer la charge cognitive des utilisateurs, il serait pertinent de mieux expliciter les conventions adoptées (*cf*. section 3.1), par exemple par l'introduction de légendes. De plus, il faudrait réduire le nombre d'éléments dans chaque carte, ce qui allégerait la quantité d'informations à traiter.

Le **problème 11** concerne la structure des cartes elles-mêmes. Dans le cadre de ce projet, nous avons décidé de réaliser des cartes de connaissances (*cf*. chapitre 1). Cependant, il apparait que des telles visualisations sont difficiles à appréhender pour les utilisateurs. Comme il a été montré par Amadieu et collègues (2009), des cartes en réseau accroissent considérablement la charge cognitive de l'utilisateur ; ceci peut aller jusqu'à une surcharge cognitive, comme il a été le cas auprès de certains utilisateurs ayant pris part à notre test. Il semble donc pertinent d'introduire une certaine structure hiérarchique dans les cartes, en utilisant les conventions occidentales liées à la taille (grande ou petite) et à l'ordre de lecture (de haut en bas et/ou de gauche à droite) des nœuds pour guider les utilisateurs dans la consultation. Eventuellement, on pourrait également envisager de signaler l'ordre de lecture par des chiffres.

## <span id="page-48-0"></span>**5.5 Améliorations apportées**

Suite à l'analyse des problèmes apparus lors du test utilisateurs, des améliorations ont été apportées au site, en particulier aux cartes de connaissances (*cf*. synthèse dans le tableau 6).

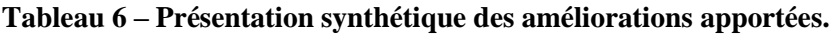

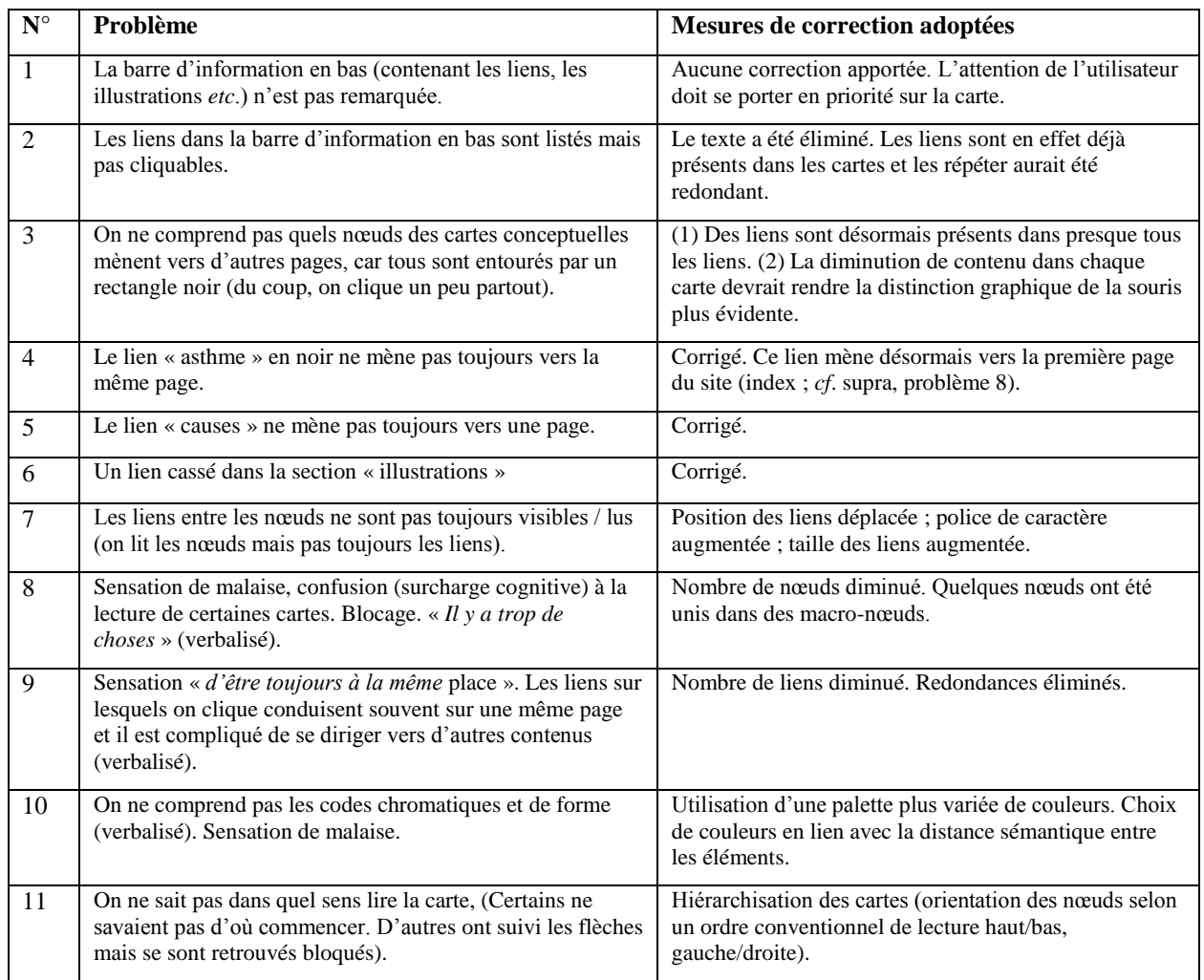

Comme on peut observer dans la figure 5, la version corrigée du site propose un visuel des cartes conceptuelles beaucoup moins chargé, avec des liens plus visibles et un nombre de nœuds réduit.

De plus, certains des formalismes qui avaient été définis lors du *visual mapping* (*cf*. section 4.1) et implémentés dans la première version ont été abandonnés à profit de codes plus fluides, *i.e.* adaptés et changeants en fonction de chaque carte.

#### **Figure 5 – Exemple d'améliorations apportées aux cartes de connaissances.**

Carte de connaissances répondant à la question : « Qu'est-ce qu'une crise d'asthme ? ».

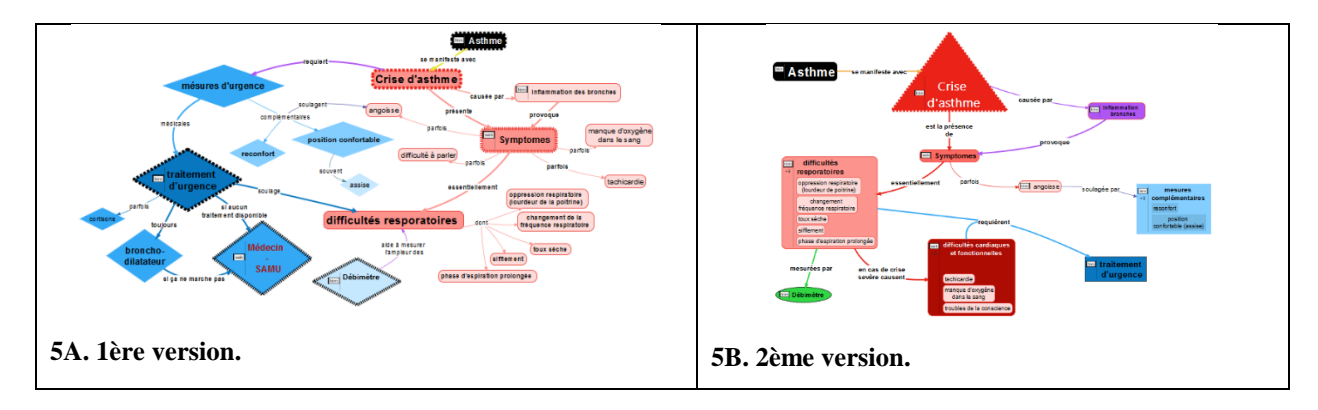

La deuxième version du dispositif peut être consultée à l'adresse [http://tecfaetu.unige.ch/perso/maltt/rattu4/cartasthme\\_test\\_2/.](http://tecfaetu.unige.ch/perso/maltt/rattu4/cartasthme_test_2/)

### <span id="page-49-0"></span>**5.6 Test des améliorations apportées**

Afin de tester si les corrections mises en place rendent effectivement la consultation du site plus aisée et agréable et si elles permettent de diminuer, voire éliminer, les phénomènes de surcharge cognitive observés lors des tests de la première version du site (*cf*. section 5.4), des nouveaux tests ont été réalisés avec les participants dont les profils sont présentés dans l'annexe 4b. Le protocole de passation est identique à celui présenté plus haut (*cf*. section 5.2), à la seule différence que les tâches ont été modifiées. En effet, certains parmi les testeurs ayant participé à la première phase de test, garder les mêmes tâches aurait pu produire un biais dans leur utilisation du site.

Les tâches imparties aux participants étaient les suivantes :

- *Allez à la première page (homepage). Depuis là, trouvez qu'est-ce qu'une crise d'asthme.*
- *Quel médicament lutte contre la bronco-constriction ?*
- *Quel est l'organe touché par l'asthme ?*

Les données obtenues ont été codées selon les critères présentés par Bastien, Leulier et Scapin (1998). Les résultats de ce deuxième test sont résumés dans le tableau 7.

### **Tableau 7 – Présentation synthétique des résultats des tests utilisateurs de la deuxième version du dispositif.**

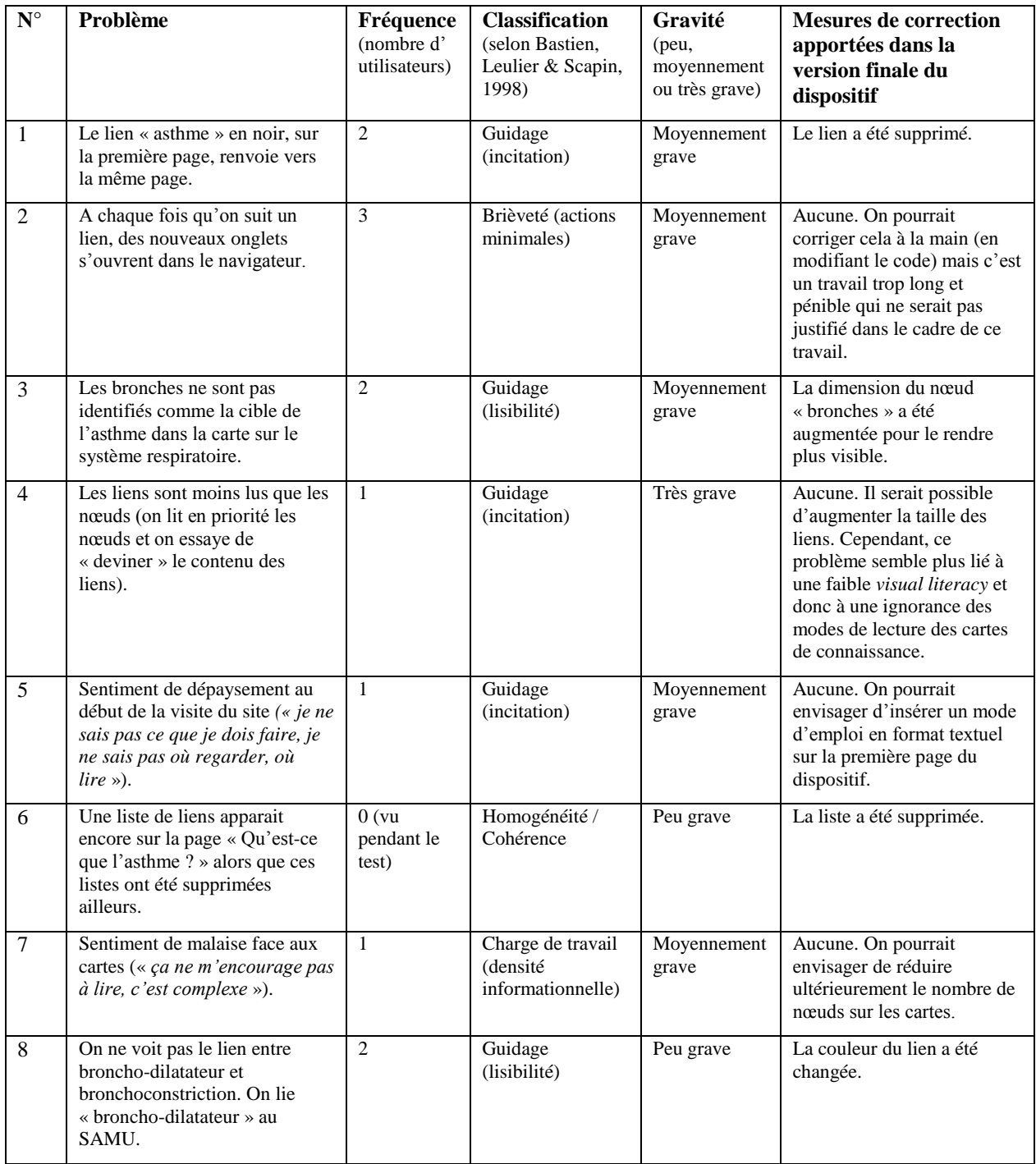

Les questionnaires SUS ont été traités selon la procédure standard (*cf*. section 5.3). Les résultats sont résumés dans l'annexe 5b.

### <span id="page-51-0"></span>**5.6 Discussion des résultats du deuxième test**

Les scores SUS (voir annexe 5b) sont très élevés et se sont considérablement améliorés par rapport à ceux du premier test. Comme les résultats des tests utilisateurs le montrent (voir tableau 7), quelques problèmes ergonomiques sont toutefois encore présents.

Bien que les difficultés liées à la surcharge cognitive soient encore présentes (**problème 7**), les améliorations apportées ont permis de les réduire et de les minimiser (elles ne sont mentionnées que par un participant sur 4). De plus, ces difficultés semblent aussi partiellement liées à l'intérêt, parfois faible, vers le contenu du dispositif (le participant qui a relevé le problème a aussi affirmé : « *Je ferais plus d'efforts s'il s'agissait d'un sujet qui m'intéresse* »).

La *visual literacy* parfois limitée des utilisateurs semble être à l'origine des **problèmes 4 et 5**. En effet, le dépaysement face aux cartes de connaissances et la tendance à survoler les liens pour se concentrer sur les nœuds semblent liés à un manque d'informations sur les cartes de connaissances elles-mêmes et les logiques de leur construction. Ceci est confirmé par des affirmations ambivalentes à propos de ce type de visualisation où des attitudes plutôt positives (« *c'est très beau* », « *c'est simple et rapide à lire, j'aimerais des sites comme ça sur d'autres sujets* ») s'opposent à une perception plus nuancée (« *je suis habitué au texte, j'ai de la peine avec les schémas mais je pense que c'est une question d'habitude* » ; « *je ne sais pas quoi faire avec les schémas* »).

Les spécificités du logiciel VUE sont à l'origine du **problème 2**. En effet, l'ouverture des liens dans un nouvel onglet est un paramètre par défaut dans le logiciel VUE lors de la conversion des cartes conceptuelles en HTML. Ce problème a été remarqué par 3 testeurs sur 4, mais il a causé des réelles difficultés seulement à l'un d'entre eux. Un autre testeur a trouvé l'ouverture de nouveaux onglets fastidieuse mais pas excessivement dérangeante, tandis que le troisième testeur a remarqué cela mais n'a pas fait d'autres commentaires et ça n'a pas perturbé son travail.

Enfin, plusieurs problèmes concernent des oublis mineurs ou des éléments de détail à propos des visualisations, comme la taille ou la couleur de certains nœuds et liens (**problèmes 1, 3, 6, 8**). Seuls ces problèmes ont été corrigés dans la version finale du dispositif, qui se trouve à l'adresse [http://tecfaetu.unige.ch/perso/maltt/rattu4/cartasthme/.](http://tecfaetu.unige.ch/perso/maltt/rattu4/cartasthme/)

# <span id="page-52-0"></span>**6. Conclusion**

Dans ce travail, nous avons réalisé une visualisation de la connaissance ayant comme but de vulgariser des informations médicales au sujet de l'asthme. Notre recherche s'est articulée autour de trois questions. Ci-après, nous proposons des réponses à ces questions ainsi que des réflexions plus générales autour de la cartographie de la connaissance en tant qu'outil de structuration de dispositifs numériques d'apprentissage.

Notre première question était : « *Comment réaliser une visualisation cohérente et complète des concepts et de leurs liens rattachés à un domaine du savoir pouvant être visualisée sur un écran standard d'ordinateur?* ». Dans le premier chapitre nous avons montré que plusieurs types de visualisation existent, avec des présupposés théoriques, des buts et des codes graphiques différents. La carte de connaissance est une sorte de visualisation possédant un format suffisamment flexible pour s'adapter à la visualisation de tout un domaine du savoir. Cependant, elle requiert plusieurs adaptations afin que son utilisation efficace soit possible. En particulier, les informations insérées dans les nœuds doivent être, du moins partiellement, hiérarchisées, afin de fournir des indications quant à l'ordre de lecture de la visualisation. De plus, elles doivent être segmentées en plusieurs cartes, ce qui permet une visualisation agréable (pas excessivement chargée en termes de nombre de liens et de nœuds) par tranches. Enfin, la visualisation peut agir comme index d'un domaine du savoir et renvoyer à des autres ressources, non nécessairement visuelles, ce qui lui permet d'être complète sans être excessivement chargée.

Notre deuxième question était : « *Est-ce qu'une technologie simple d'utilisation permettant de*  réaliser des cartes de connaissances, de les personnaliser et de les rendre consultables et *utilisables sur le web existe ? Si oui, quels sont ses avantages et ses limites ?* ». Dans le deuxième chapitre, nous avons passé en revue les technologies gratuites existantes, et nous avons retenu le logiciel VUE pour le développement du dispositif. Il s'agit d'un logiciel gratuit, qui permet de créer des cartes de connaissances, d'y intégrer des éléments comme des images et des liens, et de les exporter en format HTML pour le web. VUE est très simple à utiliser et il permet de personnaliser les cartes. Cependant, il présente aussi quelques limites : le graphisme qu'il propose est très conventionnel, ce qui exclut des formats plus modernes de visualisation des connaissances ; la seule interaction possible entre l'utilisateur et la carte est le *point-and-click* sur les liens ; les cartes

exportées pour le web sont fastidieuses à manipuler pour le concepteur (par exemple à cause du centrage) et, comme nous l'avons vu dans le chapitre 5, elles entraînent des désagréments pour l'utilisateur (par exemple à cause de l'ouverture par défaut dans un nouvel onglet ou des cadres entourant les nœuds au passage de la souris). VUE est donc effectivement une *technologie simple d'utilisation permettant de réaliser des cartes de connaissances, de les personnaliser et de les rendre consultables et utilisables sur le web*, mais il n'est pas une panacée et des améliorations seraient souhaitables, particulièrement pour ce qui concerne l'exportation en HTML. De plus, le développement de logiciels permettant la création de cartes plus interactives et intégrant un graphisme novateur serait bienvenu.

Notre troisième question était : « *Comment obtenir un rendu graphique de qualité qui exploite les potentialités offertes par une carte de connaissances (utilisation de formes, couleurs et images) sans engendrer une surcharge cognitive de l'utilisateur?* ». Dans le chapitre 3, nous avons synthétisé certains éléments théoriques à propos du rendu graphique des cartes de connaissances, que nous avons implémentés lors du développement du dispositif (chapitre 4) et que nous avons ensuite testés (chapitre 5). Les formes, les couleurs et les tailles des nœuds et des liens jouent un rôle fondamental pour la perception de la carte. De plus, le nombre de nœuds sur la carte, ainsi que leur positionnement dans l'espace peuvent influencer la charge cognitive des utilisateurs. Comme nous l'avons montré dans le chapitre 5, les utilisateurs doivent souvent faire face à une surcharge cognitive importante lorsque les nœuds sont très nombreux et leur positionnement dans l'espace ne reflète pas un ordre de lecture ; cette surcharge disparaît presque complètement si le nombre de nœuds est réduit (une dizaine ou moins) et si l'ordre de lecture est clairement représenté dans leur disposition spatiale.

Malgré le fait que nous n'ayons pas intégré les utilisateurs à la conception du dispositif, il serait approprié d'adopter une démarche de design centré utilisateur depuis les premières étapes de réalisation d'un dispositif d'apprentissage, afin de mieux cerner les besoins et les attentes des utilisateurs aussi bien pour ce qui concerne la forme que pour le contenu du dispositif.

Pour ce qui concerne les choix graphiques, malgré la cohérence de nos choix vis-à-vis de la littérature existante, il serait souhaitable que des recherches ultérieures soient menées qui rapprochent les études en matière de graphisme et perception et ceux sur les cartes de connaissances. Des tels travaux ont déjà été menés dans d'autres domaines (*cf*. par exemple Yau,

2011) et il ne faudrait pas sous-estimer leur importance, puisque c'est précisément la *visualisation* des connaissances (par opposition à leur *textualisation*) qui est supposée permettre un temps de traitement très court des cartes de connaissances. En outre, dans de nombreux domaines les codes graphiques font l'objet de conventions plus ou moins établies et, donc, constituent un savoir partagé (du moins parmi un public averti) qui permet de diminuer le risque d'une mauvaise compréhension de l'illustration ; tel est par exemple le cas des symboles employés dans la cartographie géographique (*cf*. The British Cartographic Society, 2008) ou dans la peinture artistique (pour une bibliographie introductive à l'iconologie et à l'iconographie voir Taylor, 2011). Ceci signifie que leur sémiologie graphique, *i.e.* « *l'ensemble des règles permettant l'utilisation d'un système graphique de signes pour la transmission d'une information* » (ENTE-Aix & ENSG, 2013 ; sur la sémiologie graphique voir aussi Bertin, 1967) est généralement univoque et non ambiguë. Cependant, dans le cas d'une sémiologie graphique mal définie ou approximative - comme il semble être souvent le cas dans le domaine des cartes de connaissances, le code d'interprétation du message, permettant l'échange entre émetteur et receveur, est flou voire inexistant. Le risque d'ambiguïté de la représentation graphique et de problèmes ou difficultés dans la décodification du message est donc accru.

Enfin, des réflexions globales devraient être menées sur la *visual literacy* des utilisateurs. En effet, à la connaissance souvent lacunaire de la sémiologie graphique des cartes de connaissances s'ajoute la plupart du temps le fait que les utilisateurs n'ont pas l'habitude de déchiffrer de telles visualisations. En effet, bien que des systèmes de symboles graphiques aient une importance capitale dans certains contextes (notamment l'espace public, où on retrouve les symboles du code de la route, ceux des panneaux d'indication dans les aéroports, les cartes géographiques, *etc*.), la très grande majorité des informations sont transmises sous d'autres formes (par exemple textuelle ou photographique). Les cartes de connaissances sont donc, pour l'instant, un système de symboles et un mode de transmission d'informations minoritaire. Au vu des potentialités des cartes de connaissances pour la représentation et la transmission d'informations, il serait pertinent de mieux les valoriser et de multiplier les expérimentations autour de cet outil souvent méconnu, y compris en réalisant d'autres dispositifs d'apprentissage autour des sujets les plus variés. Ceci permettrait de mieux identifier les bonnes pratiques pour la construction de tels dispositifs (*cf*. annexe 6) et, parallèlement, de populariser les cartes de connaissances en tant qu'instruments de représentation et diffusion d'informations et savoirs, améliorant ainsi la *visual literacy* des utilisateurs.

# <span id="page-55-0"></span>**Liste des références bibliographiques**

Amadieu, F., Van Gog, T., Paas, F., Tricot, A., & Mariné, C. (2009). Effects of prior knowledge and concept-map structure on disorientation, cognitive load, and learning. *Learning and Instruction*, *19*(5), 376-386.

Aschenbrenner, C. (2008). Mise en scène d'une cartographie de l'information: modèles et perspectives. In S. Chauvin (Ed.), *Information et Visualisation. Enjeux, recherches et applications* (pp. 269–294). Toulouse : Cépaduès.

Basque, J. (2012). Apprendre en construisant des cartes de connaissances à l'aide d'un outil logiciel: oui, mais selon quelle technique? In *Actes du XIIIe colloque pédagogique de l'Alliance française de São Paulo: Apprendre et enseigner au XXIe siècle-Changement de paradigme dans la relation enseignant-apprenant-savoir*. En ligne : [http://www.aliancafrancesa.com.br/colloque2012/actus/Acte\\_Josianne\\_BASQUE.pdf.](http://www.aliancafrancesa.com.br/colloque2012/actus/Acte_Josianne_BASQUE.pdf)

Basque, J., Pudelko, B., & Legros, D. (2003). Une expérience de construction de cartes conceptuelles dans un contexte de téléapprentissage universitaire (pp. 413–420). Présenté à la conférence *Environnements Informatiques pour l'Apprentissage Humain*, Strasbourg. En ligne: [http://telearn.archives-ouvertes.fr/docs/00/19/06/74/PDF/basque4.pdf.](http://telearn.archives-ouvertes.fr/docs/00/19/06/74/PDF/basque4.pdf)

Bastien, J.M.C., Leulier, C., & Scapin, D.L. (1998). L'ergonomie des sites web. In J.C. Le Moal, B. Hidoine (Eds.). *Créer et maintenir un service web* (pp. 111-173). Paris : ADBS. En ligne : [http://thelazio.free.fr/ProjetWiki/spip\\_test/IMG/pdf/batien\\_et\\_scapin.pdf.](http://thelazio.free.fr/ProjetWiki/spip_test/IMG/pdf/batien_et_scapin.pdf)

Battistoni-Lemière, A., & Nonjon, A. (2013). *Cartes en main. Méthodologie de la cartographie.* Paris : Ellipses Edition.

Bertin, J. (1967). *Sémiologie Graphique. Les diagrammes, les réseaux, les cartes*. Paris : Gauthier-Villars.

Betrancourt, M. (2008). La visualisation dynamique et interactive: aspects perceptifs et cognitifs. In S. Chauvin (Ed.), *Information et Visualisation. Enjeux, recherches et applications* (pp. 59–75). Toulouse : Cépaduès.

Black, J. (2004). *Regards sur le monde: une histoire des cartes*. Paris : Octopus/Hachette-Livre.

Bretthauer, D. (2001). Open Source Software: A History. *UConn Libraries Published Works*. Paper 7. En ligne: [http://digitalcommons.uconn.edu/libr\\_pubs/7.](http://digitalcommons.uconn.edu/libr_pubs/7)

Briggs, G., Shamma, D. A., Cañas, A. J., Carff, R., Scargle, J., & Novak, J. D. (2004). Concept maps applied to Mars exploration public outreach. In *Concept maps: Theory, methodology, technology. Proceedings of the first international conference on concept mapping* (Vol. 1), pp. 109-116. [http://infolab.northwestern.edu/media/papers/paper10140.pdf.](http://infolab.northwestern.edu/media/papers/paper10140.pdf)

Cañas, A. J., Hill, G., Carff, R., Suri, N., Lott, Gómez, G., Eskridge, T.C, Arroyo, M. & Carvajal, R. (2004, September). CmapTools: A knowledge modeling and sharing environment. In *Concept maps: Theory, methodology, technology. Proceedings of the first international conference on concept mapping* (Vol. 1, pp. 125-133). En ligne: [http://www.geogr.uni-](http://www.geogr.uni-jena.de/fileadmin/Geoinformatik/projekte/brahmatwinn/Workshops/FEEM/Software/Canas_2004_Cmap_tools.pdf) [jena.de/fileadmin/Geoinformatik/projekte/brahmatwinn/Workshops/FEEM/Software/Canas\\_2004](http://www.geogr.uni-jena.de/fileadmin/Geoinformatik/projekte/brahmatwinn/Workshops/FEEM/Software/Canas_2004_Cmap_tools.pdf) Cmap tools.pdf.

Cañas, A. J., Carff, R., Hill, G., Carvalho, M., Arguedas, M., Eskridge, T. C., Lott, J. & Carvajal, R. (2005). Concept maps: Integrating knowledge and information visualization. In Tergan, S.-O. & Keller, T. (eds). *Knowledge and information visualization: Searching for synergies* (pp. 205- 219). Berlin : Springer. En ligne: http://link.springer.com/chapter/10.1007/11510154 11.

Casal, M.C. (2011). Lois de la Gestalt et Webdesign. En ligne: [http://fr.slideshare.net/mccasal/lois](http://fr.slideshare.net/mccasal/lois-de-la-gestalt-et-webdesign)[de-la-gestalt-et-webdesign.](http://fr.slideshare.net/mccasal/lois-de-la-gestalt-et-webdesign)

Chauvin, A., & Sparrow, L. (2008). Lecture et exploration oculaire: intégration du texte et de l'image. In S. Chauvin (Ed.), *Information et Visualisation. Enjeux, recherches et applications* (pp. 35–58). Toulouse : Cépaduès.

Colonna, J.-F. (2008). Visualisation de la Science et Science de la Visualisation. In S. Chauvin (Ed.), *Information et Visualisation. Enjeux, recherches et applications* (pp. 19–35). Toulouse : Cépaduès.

Conner, M., & Browne, M. (2013). Navigating the Information-scape: Information Visualization and Student Search Behavior. *Reference Services Review*, *41*(1), 91-112.

Davies, M. (2011). Concept mapping, mind mapping and argument mapping: what are the differences and do they matter? *Higher education*, *62*(3), 279-301.

Demeester, A., Vanpee, D., Marchand, C., & Eymard, C. (2010). Formation au raisonnement clinique : perspectives d'utilisation des cartes conceptuelles. *Pédagogie Médicale*, *11*(2), 81–95. doi:10.1051/pmed/2010013.

Engelmann, T., & Hesse, F. W. (2010). How digital concept maps about the collaborators' knowledge and information influence computer-supported collaborative problem solving. *International Journal of Computer-Supported Collaborative Learning*, *5*(3), 299–319. doi:10.1007/s11412-010-9089-1.

ENTE-Aix & ENSG (2013). La sémiologie graphique. *L'essentiel de la géomatique. 7. De la donnée à la communication*. En ligne : [http://ente-aix.fr/documents/118](http://ente-aix.fr/documents/118-demoGeo/demo/7_Communication/co/30_gr_Semiologie.html) [demoGeo/demo/7\\_Communication/co/30\\_gr\\_Semiologie.html.](http://ente-aix.fr/documents/118-demoGeo/demo/7_Communication/co/30_gr_Semiologie.html)

Eppler, M. J. (2006). A Comparison between Concept Maps, Mind Maps, Conceptual Diagrams, and Visual Metaphors as Complementary Tools for Knowledge Construction and Sharing. *Information Visualization*, *5*(3), 202–210. doi:10.1057/palgrave.ivs.9500131.

Ergolab. (s.d.a). La conception centrée utilisateur. *Ergolab : ergonomie web et logiciel*. En ligne : [http://www.ergolab.net/articles/conception-centree-utilisateur.php.](http://www.ergolab.net/articles/conception-centree-utilisateur.php)

Ergolab. (s.d.b). Recette de test utilisateur - Partie 1. *Ergolab : ergonomie web et logiciel*. En ligne : [http://www.ergolab.net/articles/test-utilisateur-ergonomie-1.php.](http://www.ergolab.net/articles/test-utilisateur-ergonomie-1.php)

Faulkner, L. (2003). Beyond the five-user assumption: Benefits of increased sample sizes in usability testing. *Behavior Research Methods, Instruments, & Computers*, *35*(3), 379-383.

Freska, C. (1991). Qualitative spatial reasoning. In Mark, D.M., Frank, A.U. (Eds). *Cognitive and linguistic aspects of geographic space. NATO ASI series d: Behavioural and social sciences*. Dordrecht: Kluwer Academic Press, pp. 361-372.

Gandon, F., Corby, O., & Faron-Zucker, C. (2012). *Le Web sémantique: comment lier les données et les schémas sur le web?* Paris : Dunod.

IHM-UNIT. (2009). 4.3. L'organisation perceptive: les principes de base de la Gestalt. En ligne: [https://crite.emn.fr/IHM/IHM/composant04/composant04\\_web.publi/web/co/443\\_lois\\_Gestalt.ht](https://crite.emn.fr/IHM/IHM/composant04/composant04_web.publi/web/co/443_lois_Gestalt.html) [ml.](https://crite.emn.fr/IHM/IHM/composant04/composant04_web.publi/web/co/443_lois_Gestalt.html)

ISDN\*tek. (n.d.). Image Mapper from ISDN\*tek. En ligne: [http://www.isdntek.com/tagbot/imap.htm.](http://www.isdntek.com/tagbot/imap.htm)

Kinchin, I. M. (2006). Concept mapping, PowerPoint, and a pedagogy of access. *Journal of Biological Education*, *40*(2), 79–83. doi:10.1080/00219266.2006.9656018

Kinchin, I. M., Streatfield, D., & Hay, D. B. (2010). Using Concept Mapping to Enhance the Research Interview. *International Journal of Qualitative Methods*, *9*(1), 52–68. En ligne: [http://wigan-ojs.library.ualberta.ca/index.php/IJQM/article/view/6459.](http://wigan-ojs.library.ualberta.ca/index.php/IJQM/article/view/6459)

Kumar, A., & Kahle, D. (2006). VUE: A concept mapping tool for digital content. In *Proceedings of the Second International Conference on Concept Mapping, San José, Costa Rica, CMC*. En ligne: [http://cmc.ihmc.us/cmc2006Papers/cmc2006-p84.pdf.](http://cmc.ihmc.us/cmc2006Papers/cmc2006-p84.pdf)

Le Dorze, A. (2013). *Validation, synthèse et paramétrage des cartes cognitives* (Thèse de doctorat, Université d'Angers). En ligne : [http://tel.archives](http://tel.archives-ouvertes.fr/docs/00/95/69/83/PDF/AymericLeDorze_These.pdf)[ouvertes.fr/docs/00/95/69/83/PDF/AymericLeDorze\\_These.pdf.](http://tel.archives-ouvertes.fr/docs/00/95/69/83/PDF/AymericLeDorze_These.pdf)

Lengler, R., & Eppler, M. J. (n.d.). A Periodic Table of Visualization Methods. En ligne: http://www.visual-literacy.org/periodic\_table/periodic\_table.html.

Leong, J. (2006). Number of Colors Distinguishable by the Human Eye. In Elert, G. (Ed.). *The Physics Factbook*. En ligne: [http://hypertextbook.com/facts/2006/JenniferLeong.shtml.](http://hypertextbook.com/facts/2006/JenniferLeong.shtml)

Lima, M. (2013). Visualization Metaphors: Old and New. *Visual Complexity*. En ligne: [http://www.visualcomplexity.com/vc/blog/?p=1159.](http://www.visualcomplexity.com/vc/blog/?p=1159)

Lima, M. (2014). *The Book of Trees: Visualizing Branches of Knowledge*. Princeton: Princeton Architectural Press.

Lorch, M. (2013, 3 septembre). The Underground Map of the Elements. *The Guardian*. En ligne: [http://www.theguardian.com/science/blog/2013/sep/03/underground-map-elements-periodic](http://www.theguardian.com/science/blog/2013/sep/03/underground-map-elements-periodic-table#_)[table#\\_.](http://www.theguardian.com/science/blog/2013/sep/03/underground-map-elements-periodic-table#_)

Mayer, R. E., & Moreno, R. (2003). Nine ways to reduce cognitive load in multimedia learning. *Educational psychologist*, *38*(1), 43-52.

Mazza, R. (2009). *Introduction to information visualization*. London: Springer.

McCandless, D. and AlwaysWithHonor.com. (2009). Colours in culture. En ligne: [http://www.informationisbeautiful.net/visualizations/colours-in-cultures/.](http://www.informationisbeautiful.net/visualizations/colours-in-cultures/)

Melançon, G. (2008). Réseaux sociaux, espaces collaboratifs et visualisation d'information. In S. Chauvin (Ed.), *Information et Visualisation. Enjeux, recherches et applications* (pp. 77–100). Toulouse: Cépaduès.

Michaud, J.-P., Marchand, C., Blanco Pignat, I., & Ruiz, J. (2008). Elaboration d'une carte conceptuelle en éducation thérapeutique avec un groupe de patients diabétiques : intérêts pédagogiques *Education du Patient et Enjeux de Santé*, *26*(1), 12–17. En ligne: [http://www.ipcem.org/RESSOURCES/PDFress/CCmichaud.pdf.](http://www.ipcem.org/RESSOURCES/PDFress/CCmichaud.pdf)

Nesbit, J. C., & Adesope, O. O. (2006). Learning with concept and knowledge maps: A metaanalysis. *Review of educational research*, *76*(3), 413-448.

Nielsen, J. (2000). Why You Only Need to Test with 5 Users. *Nielsen Norman Group. Evidence-Based User Experience Research, Training, and Consulting*. En ligne: [http://www.nngroup.com/articles/why-you-only-need-to-test-with-5-users/.](http://www.nngroup.com/articles/why-you-only-need-to-test-with-5-users/)

Nielsen, J., & Landauer, T. K. (1993). A mathematical model of the finding of usability problems. In *Proceedings of the INTERACT'93 and CHI'93 conference on Human factors in computing systems* (pp. 206-213). New York: ACM.

Novak, J. D. (2010). Learning, Creating, and Using Knowledge: Concept maps as facilitative tools in schools and corporations. *Journal of e-Learning and Knowledge Society*, *6*(3). En ligne: [http://www.je-lks.org/ojs/index.php/Je-LKS\\_EN/article/view/441.](http://www.je-lks.org/ojs/index.php/Je-LKS_EN/article/view/441)

Novak, J. D., & Cañas, A. J. (2006). *The Theory Underlying Concept Maps and How to Construct and Use Them*. Technical Report IHMC CmapTools 2006-01, Florida Institute for Human and Machine Cognition. En ligne: [http://cmap.ihmc.us/publications/researchpapers/theorycmaps/theoryunderlyingconceptmaps.htm.](http://cmap.ihmc.us/publications/researchpapers/theorycmaps/theoryunderlyingconceptmaps.htm)

Plantin, J. C. (2013). D'une carte à l'autre: le potentiel heuristique de la comparaison entre graphe du web et carte géographique. In Barats, C. (Ed.). *Manuel d'analyse du web en Sciences Humaines et Sociales* (pp. 228-242). Paris: Armand Colin. En ligne : [http://www.academia.edu/download/30944807/PLANTIN-2012-dune-carte-a-lautre-1.pdf.](http://www.academia.edu/download/30944807/PLANTIN-2012-dune-carte-a-lautre-1.pdf)

Popova, M. (2011, 5 mai). Human Cartography: Maps That Define the Mind. *The Atlantic*. En ligne: [http://www.theatlantic.com/entertainment/archive/2011/05/human-cartography-maps-that](http://www.theatlantic.com/entertainment/archive/2011/05/human-cartography-maps-that-define-the-mind/238416/)[define-the-mind/238416/.](http://www.theatlantic.com/entertainment/archive/2011/05/human-cartography-maps-that-define-the-mind/238416/)

Ritchhart, R., Turner, T., & Hadar, L. (2009). Uncovering students' thinking about thinking using concept maps. *Metacognition and Learning*, *4*(2), 145–159. doi:10.1007/s11409-009-9040-x.

Sauro, J. (2011). Measuring Usability With The System Usability Scale (SUS). *Measuring Usability*. En ligne: [http://www.measuringusability.com/sus.php.](http://www.measuringusability.com/sus.php)

Smart, L. (2005). *Maps that made history: the influential, the eccentric and the sublime*. Kew: The National Archives.

Sobel, L. S. (2005). Copyright Navigator. A Digital Annotated Concept Map of the Fundamentals of U.S. Copyright Law. En ligne: [http://navigator.carolon.net/.](http://navigator.carolon.net/)

Stallman, R. (2009). Viewpoint Why open source misses the point of free software. *Communications of the ACM*, 52(6), 31-33.

Stoica, I., Moraru, S., & Miron, C. (2011). Concept maps, a must for the modern teaching-learning process. *Romanian Reports in Physics*, *63*(2), 567–576. En ligne: [http://plasma.ro/2011\\_63\\_2/art22Stoica.pdf.](http://plasma.ro/2011_63_2/art22Stoica.pdf)

Taylor, P. (2011). Iconology and Iconography. *Oxford Bibliographies*. En ligne: [http://www.oxfordbibliographies.com/view/document/obo-9780195399301/obo-9780195399301-](http://www.oxfordbibliographies.com/view/document/obo-9780195399301/obo-9780195399301-0161.xml) [0161.xml.](http://www.oxfordbibliographies.com/view/document/obo-9780195399301/obo-9780195399301-0161.xml)

The British Cartographic Society. (2008). *Cartography: an introduction*. Londres: The British Cartographic Society.

Tullis, T. S., & Stetson, J. N. (2004). A comparison of questionnaires for assessing website usability. Presenté à l'*Usability Professional Association Conference*. En ligne: [http://home.comcast.net/~tomtullis/publications/UPA2004TullisStetson.pdf.](http://home.comcast.net/~tomtullis/publications/UPA2004TullisStetson.pdf)

Wandersee, J. H. (1990). Concept mapping and the cartography of cognition. *Journal of Research in Science Teaching*, *27*(10), 923–936. doi:10.1002/tea.3660271002

Yau, N. (2011). *Visualize This: The FlowingData Guide to Design, Visualization, and Statistics*. Indianapolis: Wiley.

Yharrassarry, R. (2011). SUS pour System Usability Scale. *Le bloc-notes ; ergonomie et UX*. En ligne : [http://blocnotes.iergo.fr/concevoir/les-outils/sus-pour-system-usability-scale/.](http://blocnotes.iergo.fr/concevoir/les-outils/sus-pour-system-usability-scale/)

Zhang, J. (2008). *Visualization for information retrieval*. Berlin: Springer.

# <span id="page-60-0"></span>**Annexes**

## <span id="page-60-1"></span>**Annexe 1 – Synthèse de l'analyse des logiciels et services sélectionnés et testés.**

Les logiciels offrant des fonctionnalités en adéquation avec les buts de la recherche sont mis en évidence pas la couleur verte.

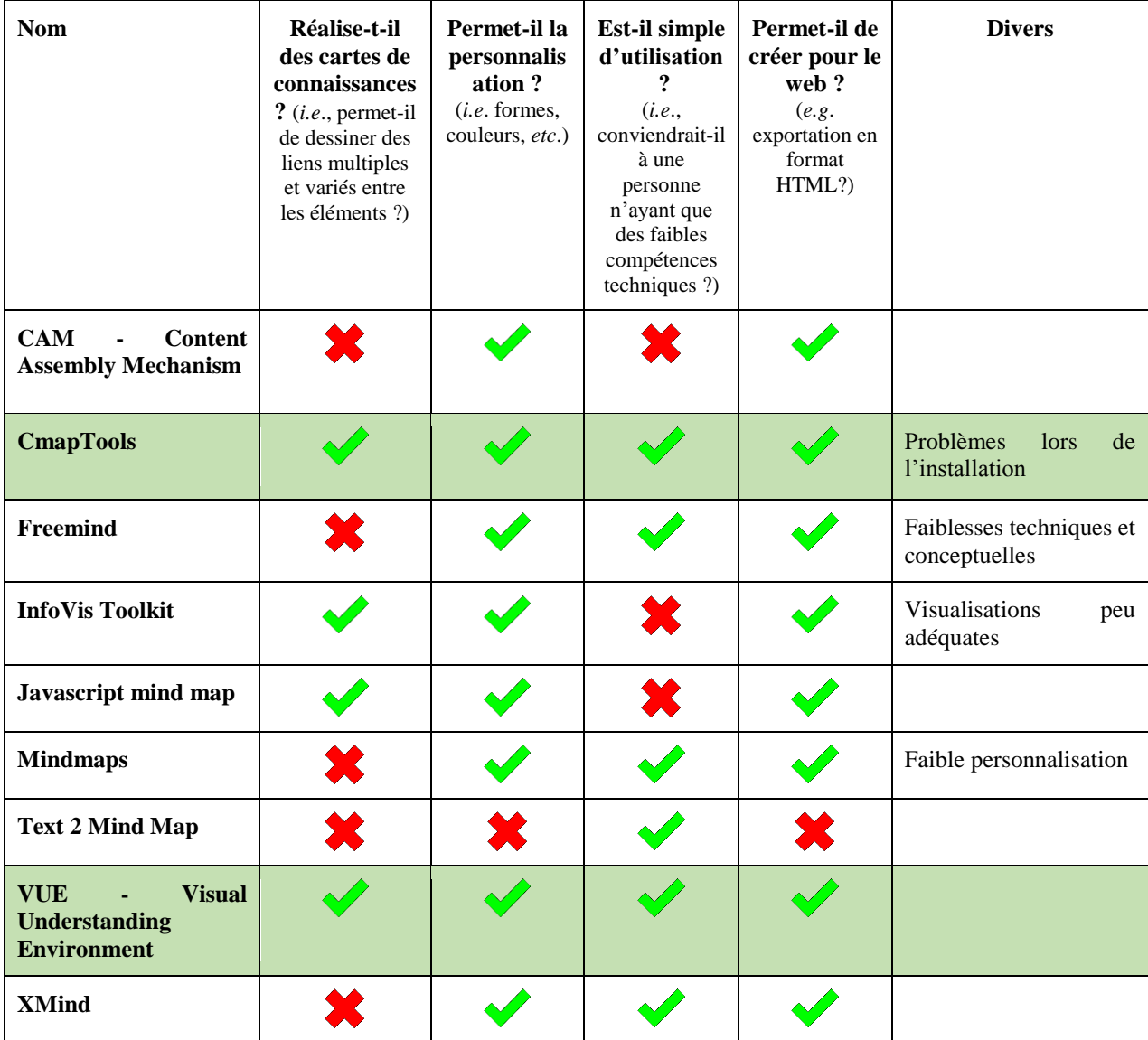

## **Annexe 2 – Colours in Culture**

Source : McCandless & AlwaysWithHonour.com (2009)

<span id="page-61-0"></span>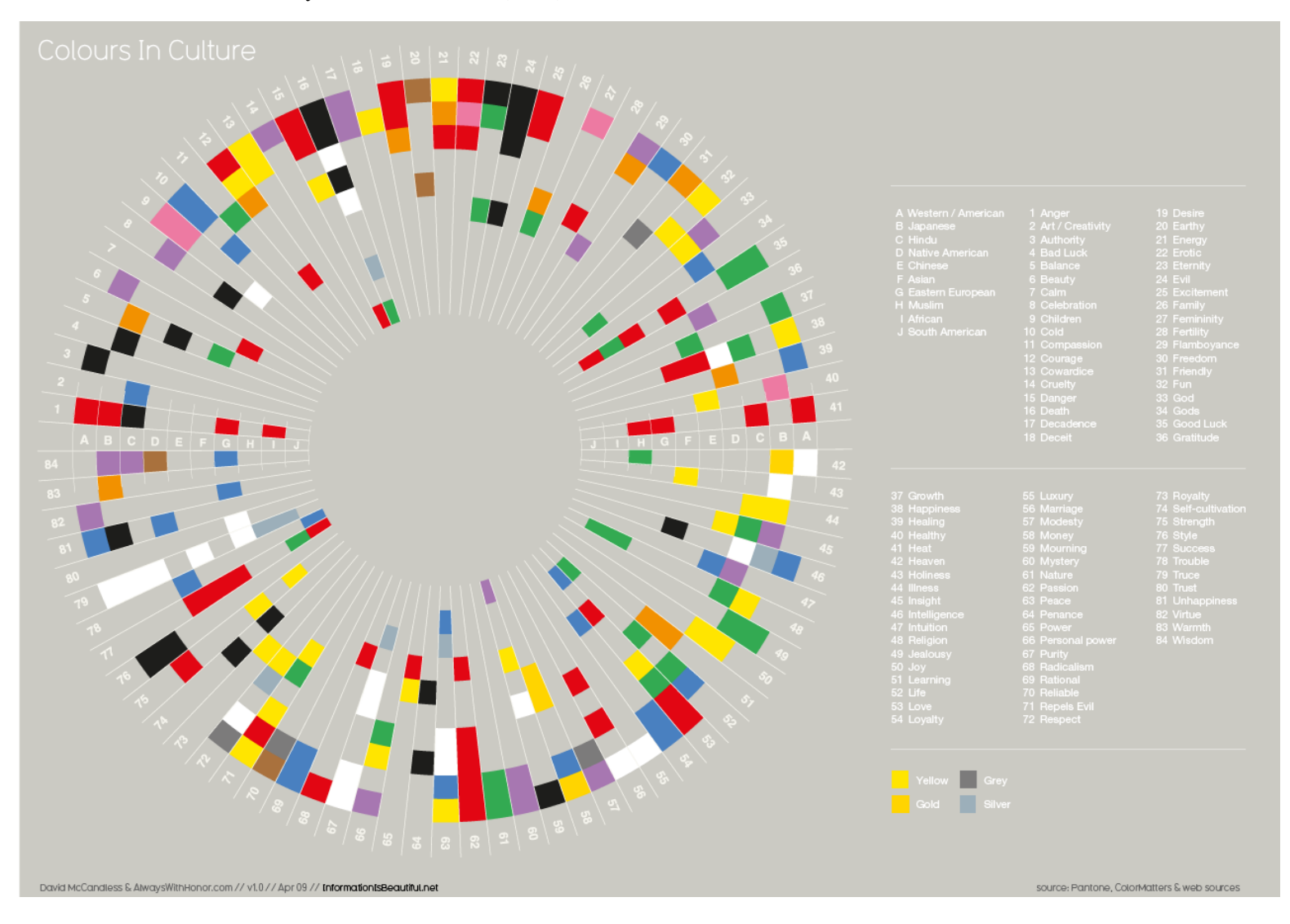

# <span id="page-62-0"></span>**Annexe 3 – Questionnaire SUS en français**

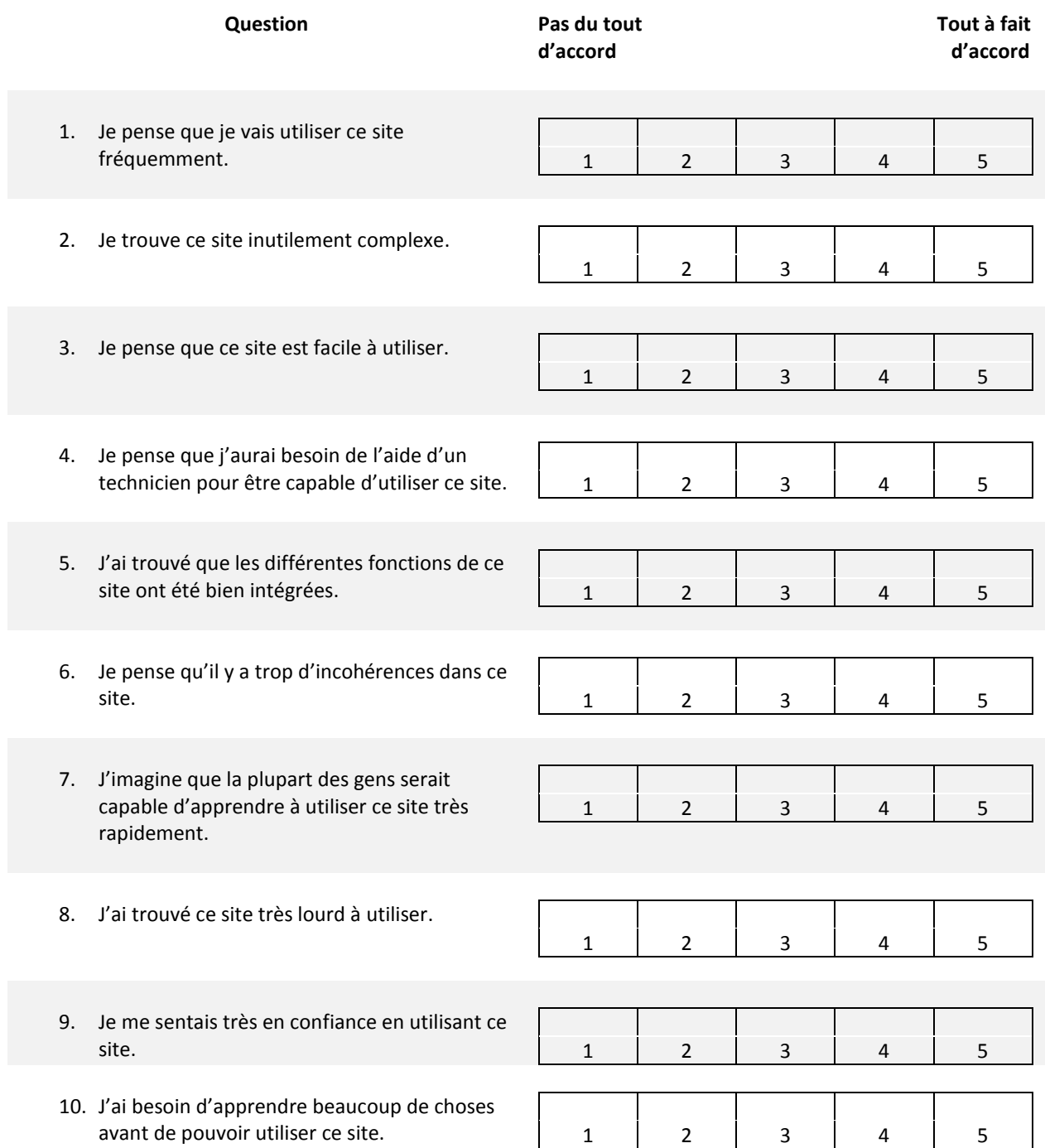

## <span id="page-63-0"></span>**Annexe 4 – Caractéristiques des participants aux tests utilisateurs**

<span id="page-63-1"></span>**Annexe 4a – Caractéristiques des participants au test utilisateur (première version du dispositif).**

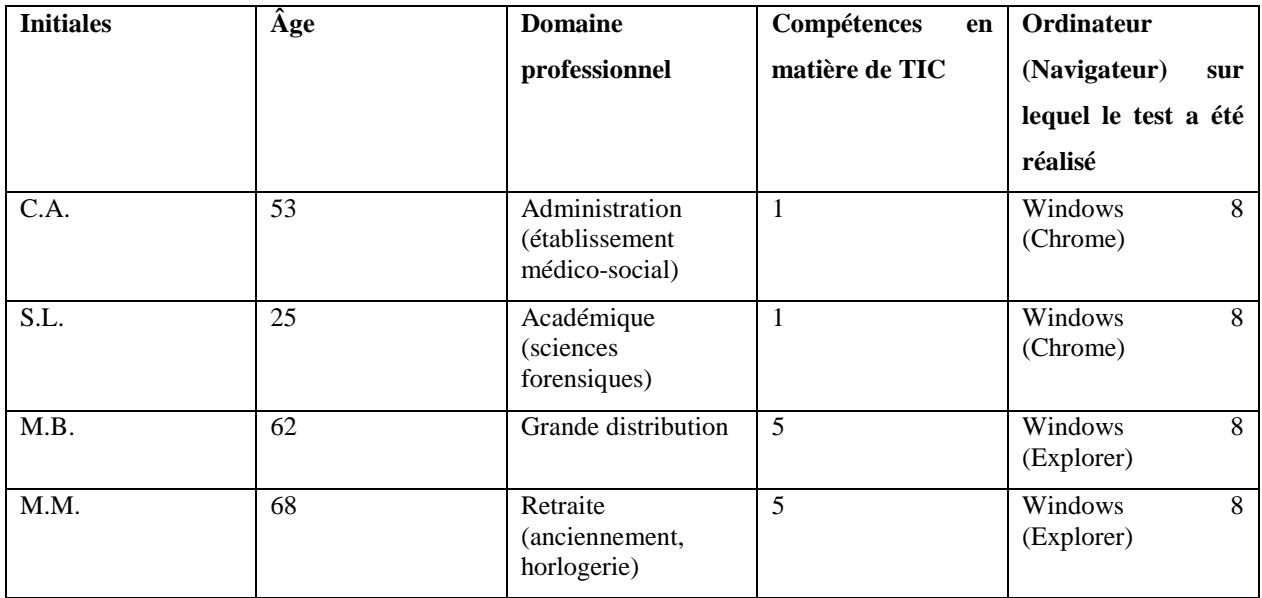

### <span id="page-63-2"></span>**Annexe 4b – Caractéristiques des participants au test utilisateur (deuxième version du dispositif).**

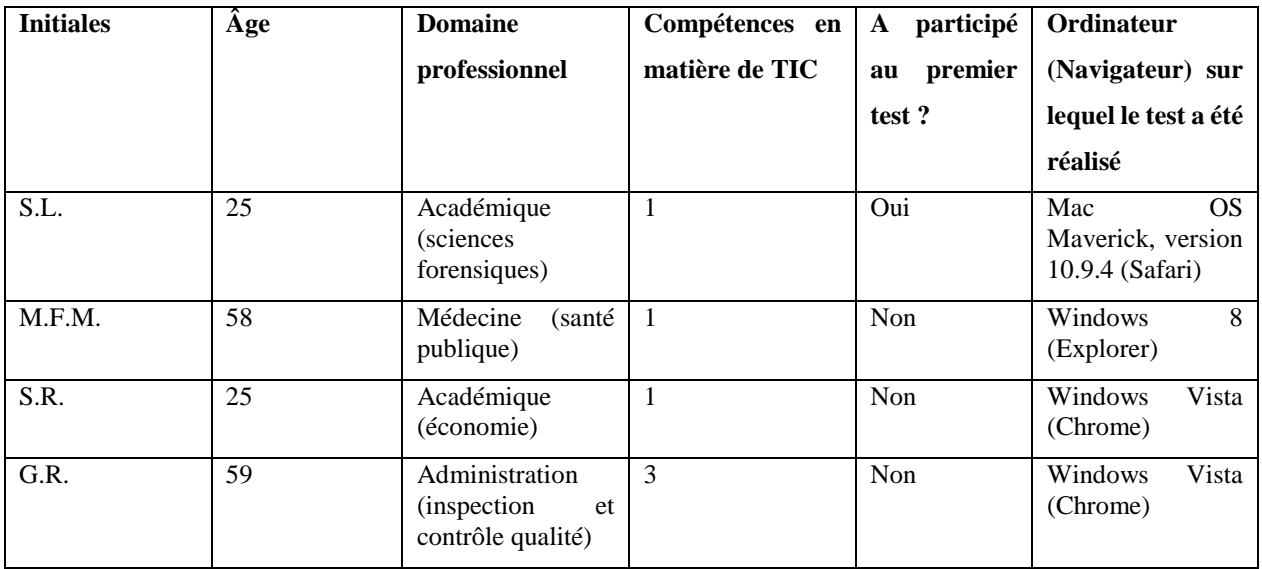

## <span id="page-64-0"></span>**Annexe 5 – Synthèse des réponses aux questionnaires SUS**

NB : les chiffres reportées dans le tableau sont déjà calculées, il ne s'agit pas des valeurs brutes.

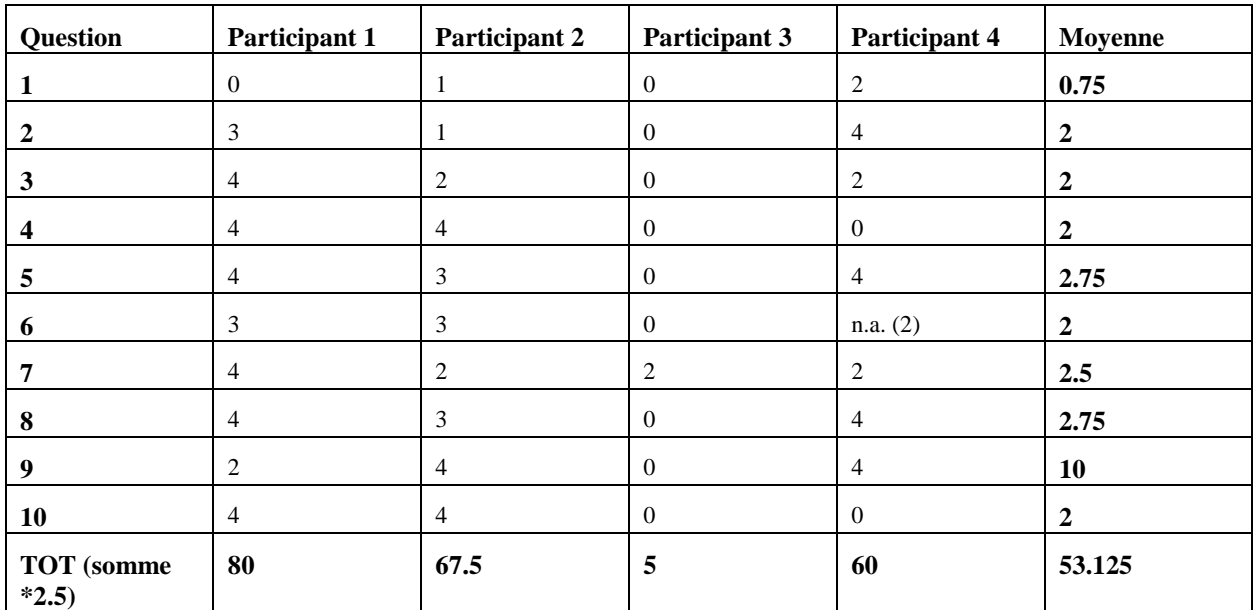

<span id="page-64-1"></span>**Annexe 5a – Synthèse des résultats des questionnaires SUS (première version du dispositif).**

<span id="page-64-2"></span>**Annexe 5b –Synthèse des résultats des questionnaires SUS (deuxième version du dispositif).**

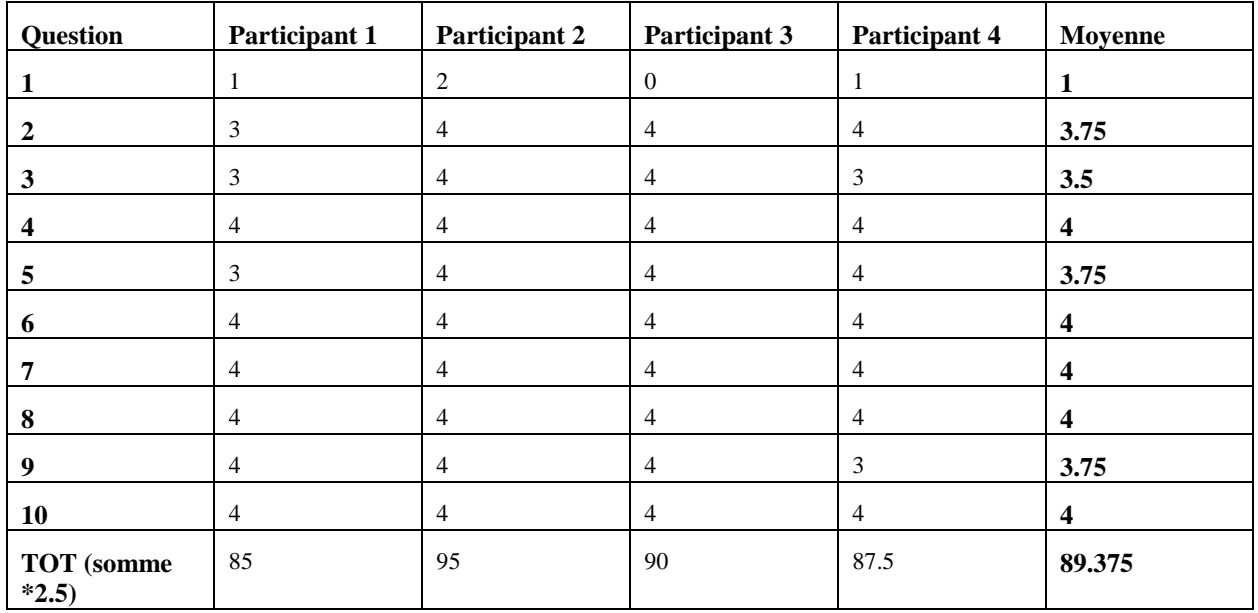

## <span id="page-65-0"></span>**Annexe 6 – Bonnes pratiques pour la création d'une carte de connaissances**

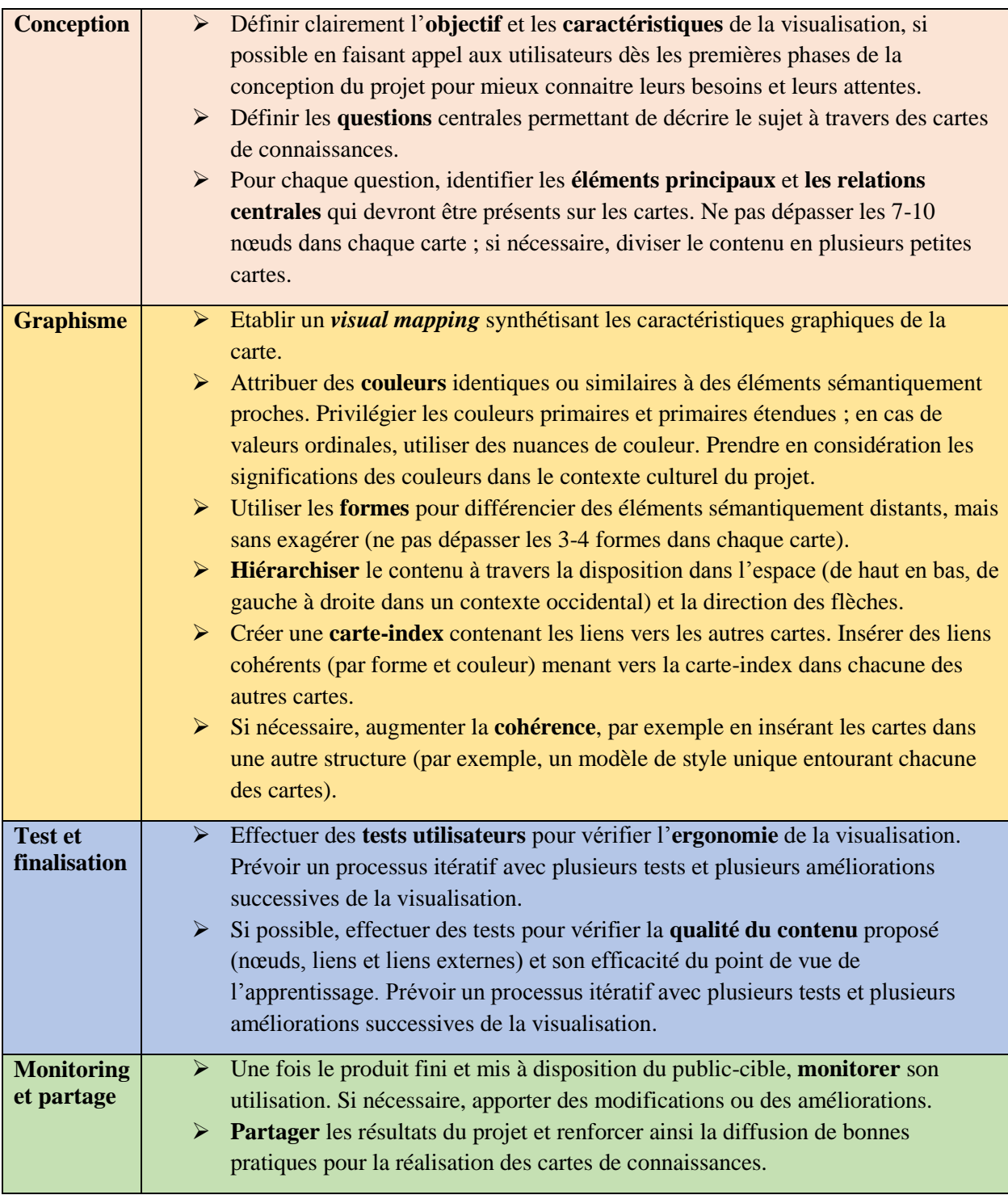